# **Design and Simulation of a PCI Express Gen 3.0 Communication Channel**

**Dilini Warnakulasuriyarachchi**

**S.B. Electrical Science & Engineering** LIBRARIES

**Massachusetts Institute of Technology, 2009 ARCHIVES**

**By MASSACHUSETTS INSTITUTE OF TECHNOLOGY AUG** 2 4 2010

**SUBMITTED TO THE DEPARTMENT OF ELECTRICAL ENGINEERING AND COMPUTER SCIENCE IN PARTIAL FULFILMENT OF THE REQUIREMENTS FOR THE DEGREE OF MASTER OF ENGINEERING IN ELECTRICAL ENGINEERING & COMPUTER SCIENCE AT THE MASSACHUSETTS INSTITUTE OF TECHNOLOGY**

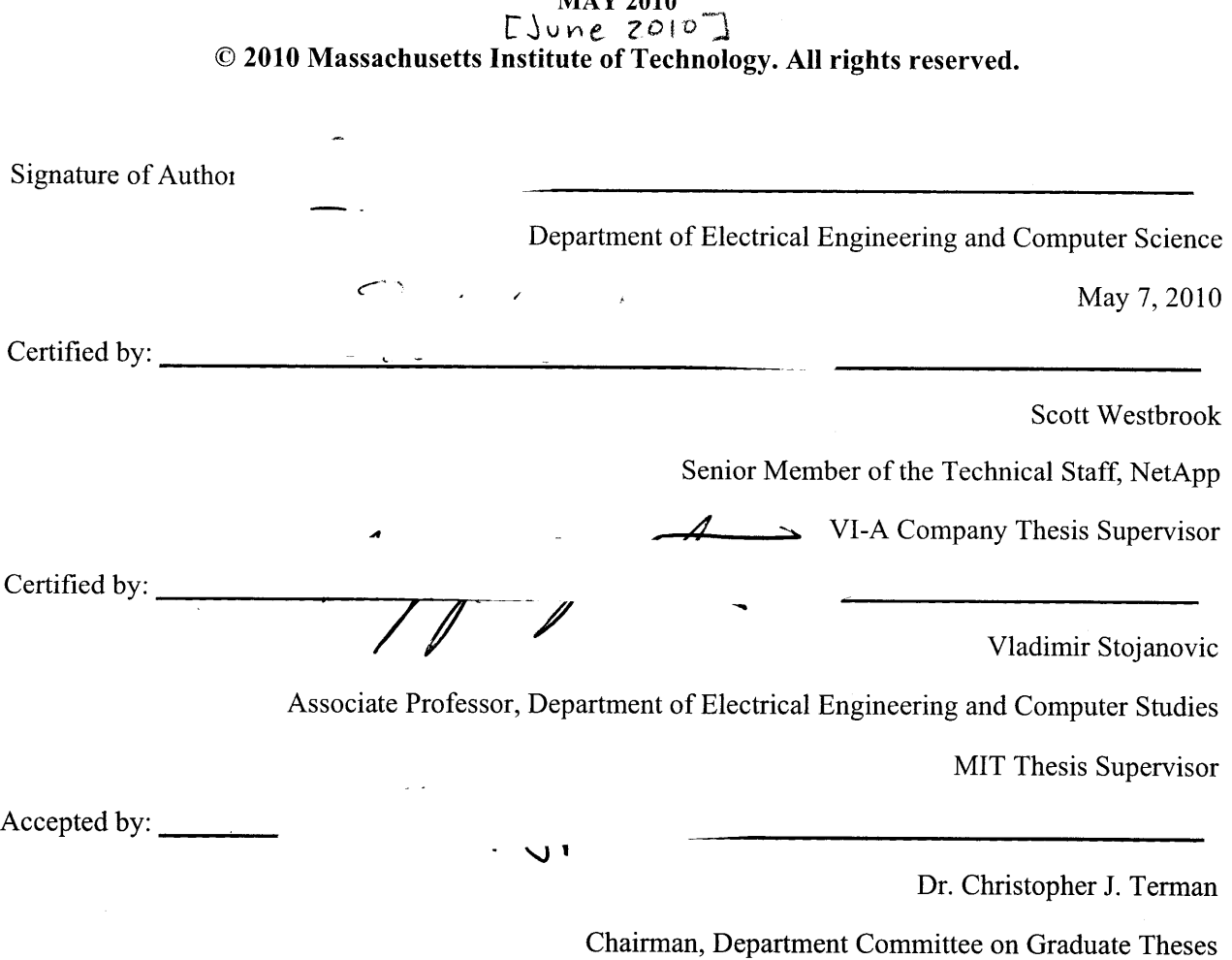

**MAY 2010**

Dr. Christopher **J.** Terman Department of Electrical Engineering and Computer Science Room **3 8-476,** M.I.T. Cambridge, MA **02139**

### **Subject: Master of Engineering Thesis of Dilini Warnakulasuriyarachchi**

Dear Dr. Terman:

I have reviewed the attached thesis of Dilini Warnakulasuriyarachchi on behalf of NetApp. The thesis is within the scope of the thesis proposal as previously approved and does not contain any material that is objectionable to NetApp. It is also approved for its technical content.

It is understood that the actual thesis document will be the permanent property of M.I.T. and will be placed in the M.I.T. Library within one month after the date of submission. NetApp agrees that M.I.T. shall have the nonexclusive right to reproduce, publish, and distribute the thesis.

Authorized Official of Company

 $\Delta$ 

STEVE MILLER **SENIGR TECHNICAL DIRECTOR** NETAPF

#### **Design and Simulation of a PCI Express Gen 3.0 Communication Channel**

**By**

**Dilini Warnakulasuriyarachchi**

#### **Submitted to the**

#### **Department of Electrical Engineering and Computer Science**

#### **May 21" 2010**

#### **In Partial Fulfillment of the Requirements of the Degree of**

**Master of Engineering in Electrical Engineering**

#### **ABSTRACT**

**PCI Express (PCIe)** is a serial interconnect technology, developed **by** the PCI-Sig organization, which provides high bandwidth data transmission with the added benefits of reduced board space requirements, smaller connectors and simplified PCB layouts. Since faster and faster data rates are more desirable, PCIe Gen **3.0** attempts to transmit data at 8GT/s. As part of the thesis work, an existing model of a PCIe channel which connects two controller boards over a backplane, was simulated and measured under PCIe Gen 2.0 speeds (5GT/s). The resulting data from these tests were used to provide the basis for improving the model to make it function under PCIe Gen **3.0** specifications. This was achieved **by** exploring new receiver equalization techniques and transmitter de-emphasis and board characteristics. An integrated circuit manufacturer's model was used as the base model for PCIe Gen 2.0. This model was further developed to simulate Gen **3.0** speeds. Simulation software tools such as **HSPICE,** Ansoft **HFSS,** Ansoft Via Wizard **3.0** and MATLAB were utilized. **A** simulation model of the system functioning under PCIe Gen **3.0** specifications was successfully developed **by** using **CTLE** equalization technique.

MIT Thesis supervisor: Vladimir Stojanovic

Associate Professor, Department of Electrical Engineering and Computer Studies

Company Thesis Supervisor: Scott Westbrook

Senior Member of the Technical Staff, NetApp

# **Acknowledgement**

**My** sincere thanks to my faculty adviser at MIT, Prof. Vladimir Stojanovic for his willingness to supervise my thesis and for his willingness to answer my questions at all times regardless of the distance or time. Thank you for always being there for your students.

**I** am grateful to Scott Westbrook, my VI-A company adviser who introduced me to the company and was always a great mentor. Your support and guidance were monumental in the completion of my thesis.

Thanks to Mohammad Kermani at NetApp for sharing his knowledge with me and for patiently answering my questions.

Many thanks to Steve Miller, Senior Technical Director at NetApp and my manager at NetApp Mr. Srikumar Chandran for their continuous support and guidance.

**I** would like to thank Richard **Ely** and AdityaGiry Valluri at NetApp for encouraging me to build my own probes and their willingness to help me at all times.

Last but not least, the friendship and alministrative support offered **by** Anne Hunter, Kathy Sullivan, Vera Sayzew, and Linda Sullivan are much appreciated.

3

# **Table of Contents**

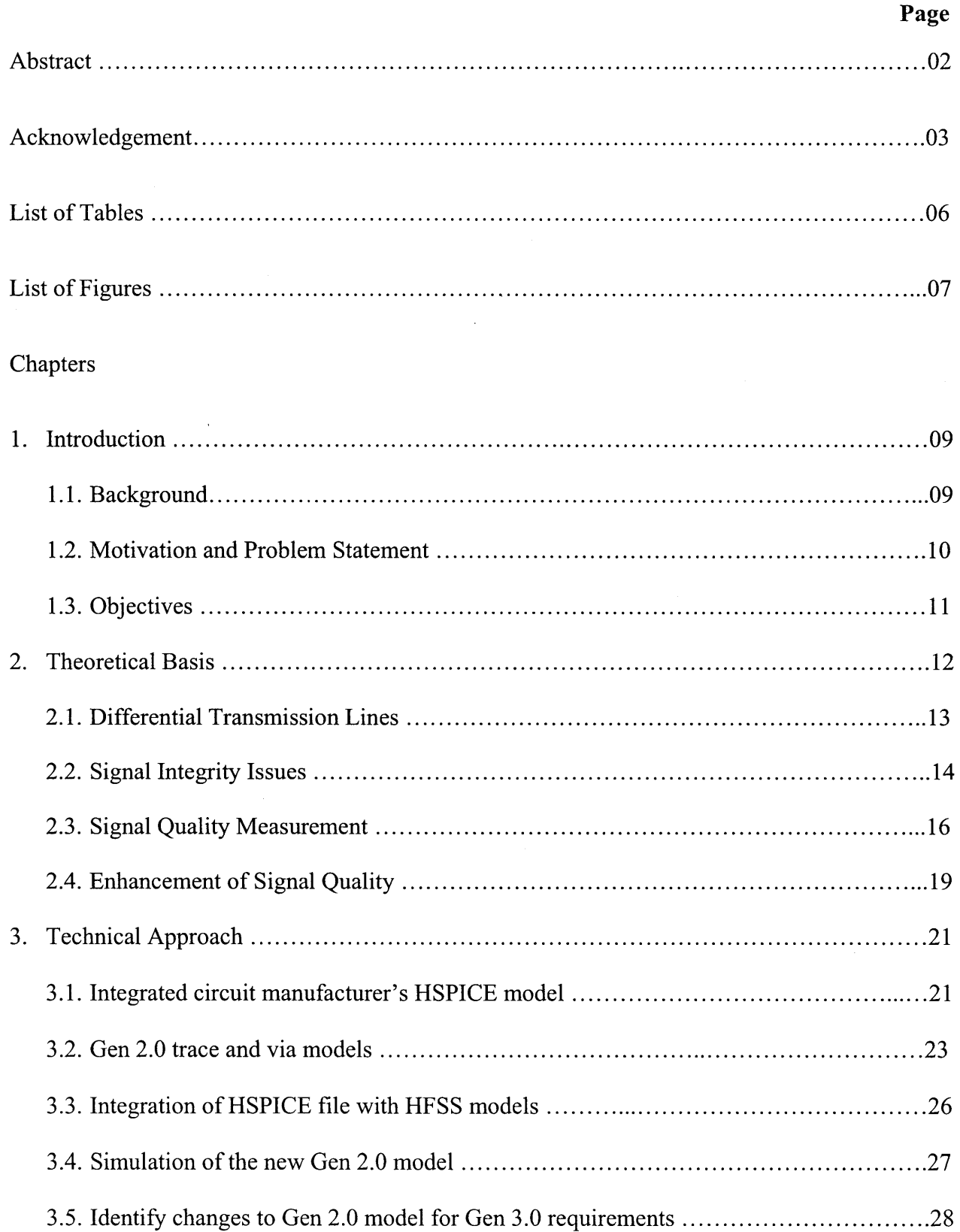

 $\sim 10^{11}$  $\bar{\beta}$ 

## Page

 $\sim$ 

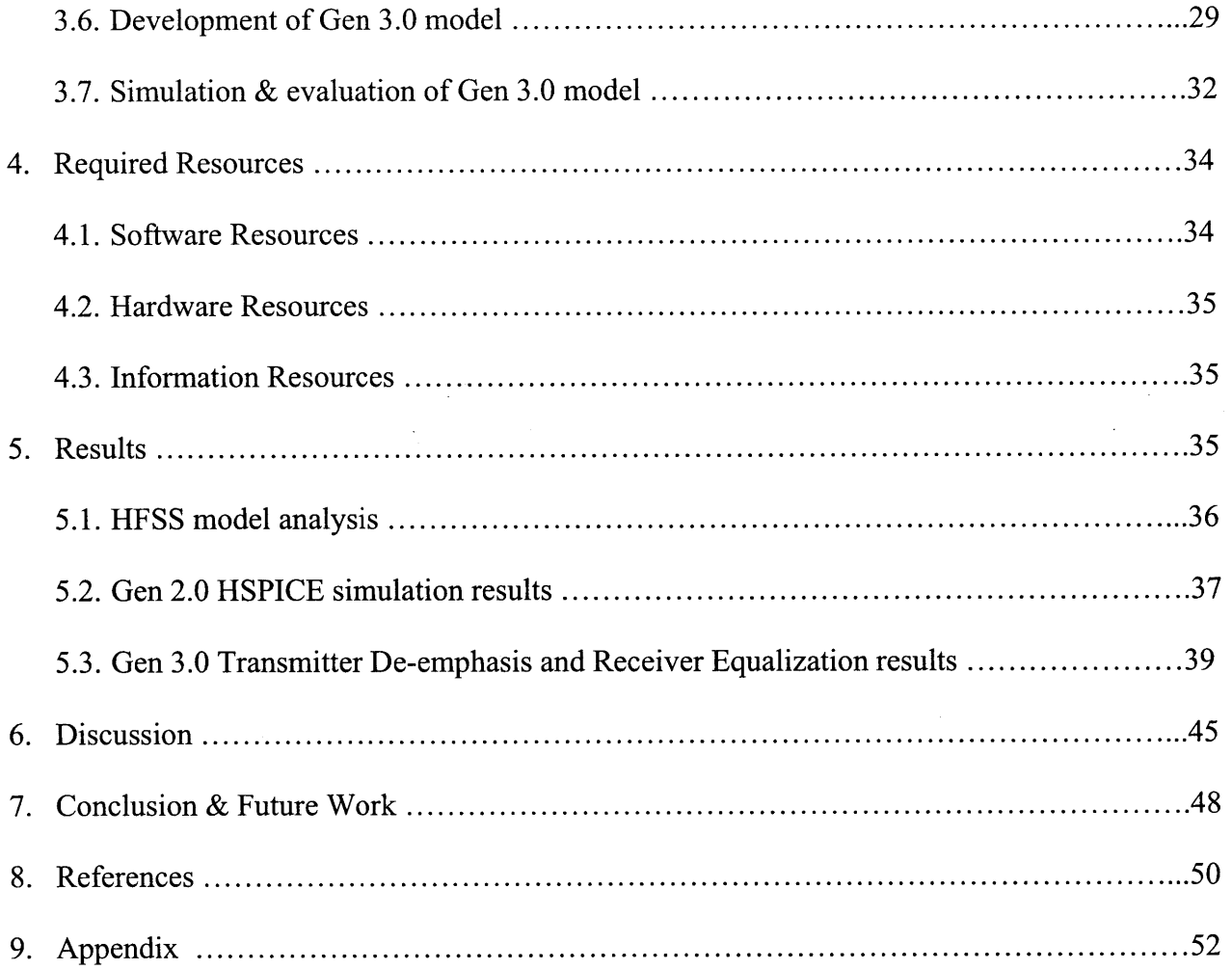

# **List of Tables**

 $\sim$   $\epsilon$ 

 $\frac{1}{2}$ 

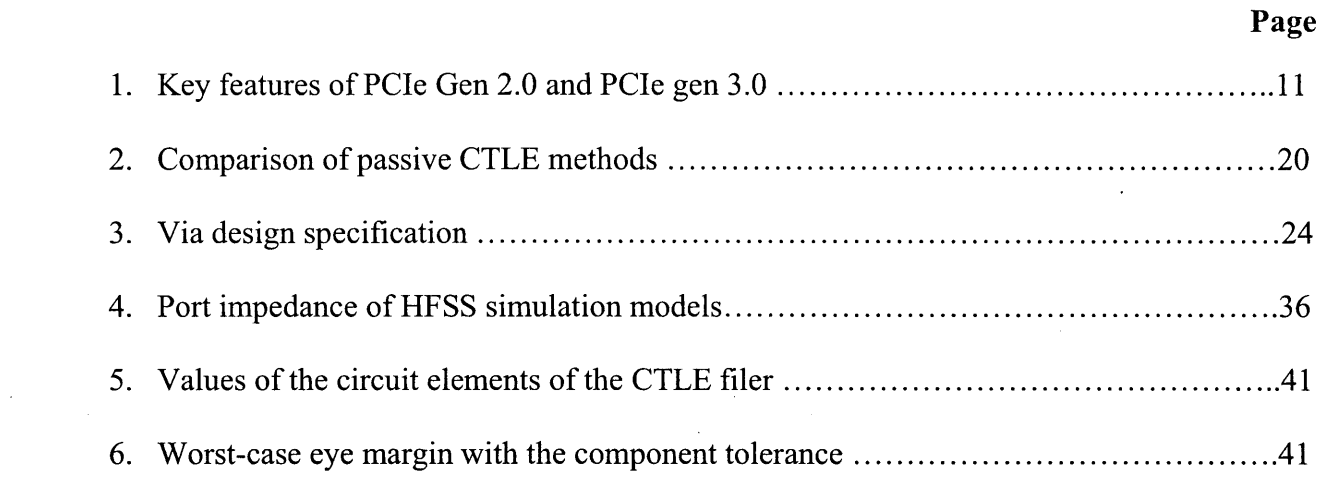

 $\bar{z}$ 

 $\sim$ 

 $\hat{\mathcal{A}}$ 

# **List of Figures**

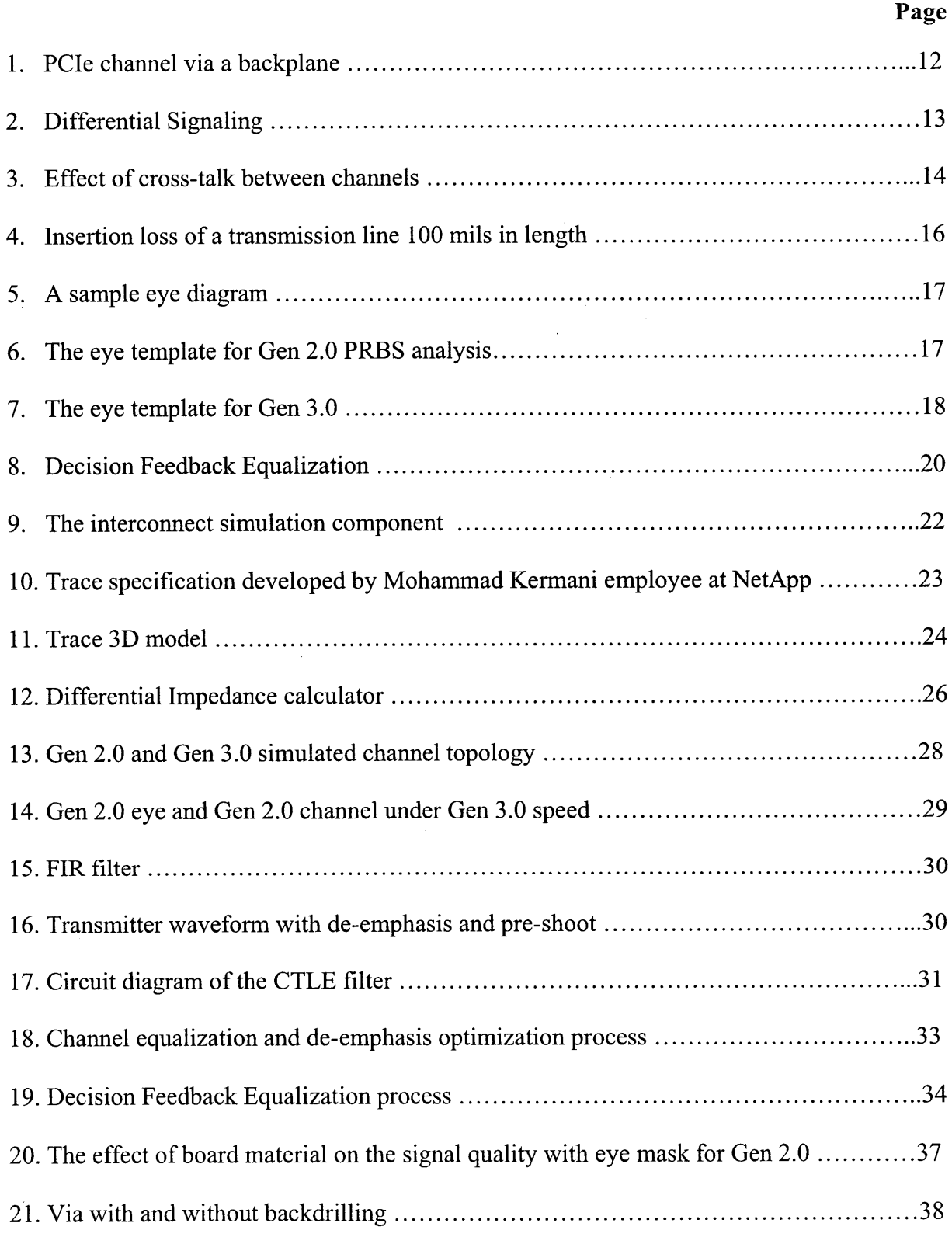

# **Page**

 $\mathcal{A}$ 

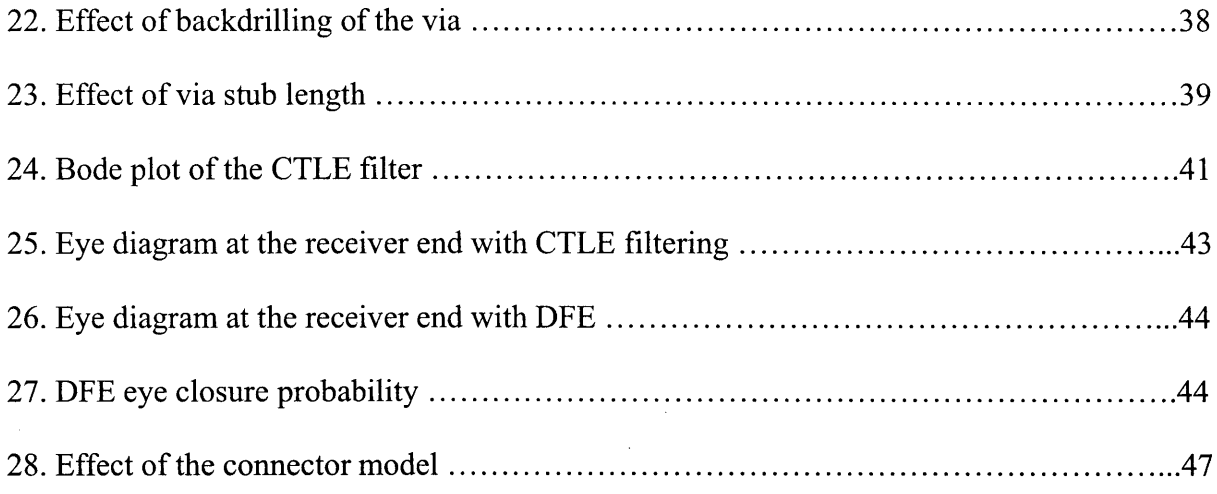

 $\sim$ 

# **1. Introduction**

Band limited wire-line interconnects can be found in various high-performance digital systems **-** from backplanes of high-speed internet routers, to server/rack backplanes in datacenters, to processor-memory interfaces in modem portable and desktop computers. **All** these devices are limited **by** the same channel issues (dielectric and skin loss, connector cross-talk and impedance discontinuities) as they try to reach high data rates. Various equalization techniques can be utilized to reduce these issues. This thesis attempts to do so **by** designing and simulating a PCIe communication channel, which fulfills the PCIe Gen **3.0** preliminary specifications that require a 8Gb/s data rate.

Chapter 1 will address the background, motivation and problem statement and the objectives of the thesis. Chapter 2 will outline the theoretical knowledge that is required for this thesis work. The method of implementation is highlighted under Chapter **3.** Chapter 4 specifies the resources necessary to complete this project and Chapter **5** presents the simulation results. The results of the simulation will be discussed under Chapter **6** and possible future enhancements are detailed under Chapter **7.**

#### 1.1. **Background**

**PCI** Express (PCIe) is the third generation of multi-purpose I/O interface that was introduced **by** the **PCI** Special Interest Group **(PCI-SIG)** since its inception in **1992 [6].** This organization was established to develop and manage the **PCI** standards. In 1994 **PCI-SIG** introduced **PCI** (Peripheral Component Interconnect), later known as Conventional **PCI,** as its first architecture. Second introduction **by PCI-SIG** enhanced the performance of **PCI** to **PCI** Extended (PCI-X). PCI-X is a **high** performance variant of 64-bit **PCI** design.

In 2004 the PCIe standard was introduced **by** the **PCI-SIG** organization. This interface can be used across the computing industry from mobile through high-end servers and even communication equipment. PCIe allows each device to have its own dedicated link. Each link comprises of one-way point to point lanes. **A** lane contains a Transmit and a Receive with a low voltage differential signal. Two generations were introduced under the PCIe architecture. PCIe Gen **1.0,** and PCIe Gen 2.0. Each generation has data transmission rates of **2.5** Gb/s and 5Gb/s respectively. Under the PCIe architecture, each generation achieves greater bandwidth **by** doubling the data rates [2].

#### **1.2.Motivation & Problem Statement**

**A** new generation of PCIe architecture; Generation **3.0** is underway to double the bandwidth to 8GT/s under the **128/130** scrambling coding system. Due to this new scrambling code, the transition from 5GT/s to 8GT/s is **highly** desirable since it results in an increase in the data rate without doubling the signal rate. Furthermore, under the PCIe preliminary specifications presented **by** the **PCI-SIG** organization, PCIe Gen **3.0** attempts to reduce latency and have greater power management capabilities compared to its predecessors. This new technology is desirable in a backplane environment as in the case of this thesis, since increase throughput and/or use of fewer lanes results in lower power requirement and increase throughput.

As with all new technologies, there are some key challenges engineers must face in order to transition from PCIe Gen 2.0 to PCIe Gen **3.0.** Some key features of the PCIe Gen 2.0 and PCIe Gen **3.0** are given in table **1** [4].

| Feature                | PCI Gen 2         | PCIe Gen 3        |
|------------------------|-------------------|-------------------|
| Signaling rate         | 5GT/s             | 8GT/s             |
| Encoding               | 8b/10b            | 128b/130b         |
| Effective bandwidth    | 4Gb/s             | 8Gb/s             |
| Bit timing             | 200 <sub>ps</sub> | 125 <sub>ps</sub> |
| Channel distant client | 14"               | 14"               |
| Channel distant server | 20"               | $20$ "            |

Table **1:** Key feature of PCIe Gen 2 and PCIe.Gen **3**

The key challenge of this architecture is to accommodate twice the signaling rate while maintain lower clock timing and jitter tolerance. According to the Gen **3.0** specifications, the receiver end is a closed eye **[13].** In a backplane environment as in the case of this thesis, more complex equalizer techniques at the Transmitter and Receiver end, and better jitter management techniques are required to obtain the desired eye opening. Another key challenge faced while working on this thesis was that **PCI-SIG** is still in the process of producing final design specification for PCIe Gen3. Hence driver and receiver models which are specifically compatible with PCIe Gen **3** speeds were not readily available.

### **1.3.** Objective

The overall objective of this thesis was to develop a model to simulate a PCIe channel connecting two controller boards via a backplane. This channel must meet the specifications of the PCIe Gen **3.0** standard. Figure 1 shows this system of interest.

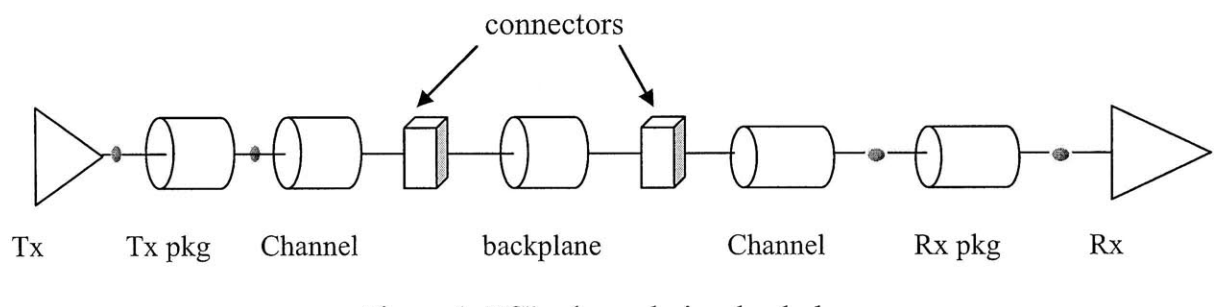

Figure **1:** PCIe channel via a backplane

As part of the thesis work various board material, via breakouts and backdrilling of the vias were explored. Furthermore, de-emphasis techniques at the transmitter and receiver equalizer techniques were explored to obtain a model that functions favorably under PCIe Gen **3** speeds.

As part of the thesis work the following channel criteria were also explored:

- De-emphasis technique at the transmitter
- Behavior of the channel under different board materials and back drilling of the vias
- Behavior of the channel under different receiver equalizer techniques
- **"** Channel lengths

## **2. Theoretical Basis**

As part of the thesis work it was imperative to have a thorough understanding of signal integrity issues such as, cross-talk and reflection loss, frequency and time domain analysis and PCIe design principles while designing **high** speed communication channels. Furthermore, it was important to obtain an understanding of channel measurement techniques and various signal enhancement techniques in order to develop a working model of a particular channel. The

following section describes such topics to provide the reader with the necessary theoretical background to better understand this thesis.

#### **2.1. Differential Transmission Lines:**

Differential transmission lines are made of two single ended traces on which a complementary voltage is applied **[16].** The advantage of this signaling method as opposed to a single trace is its ability to reject external common-mode interference (noise), as well as provide a tight current return path for differential mode. Since both lines will experience the same noise, subtracting one line voltage from the other line voltage, will result in noise cancelation. The second advantage to this method is that less amount of power is used in differential traces, as opposed to single ended traces to send the same signal. This is due to the fact that differential signal contains its own reference voltage that allows for much smaller swing. This ability to have small voltage swing allows for less power consumption.

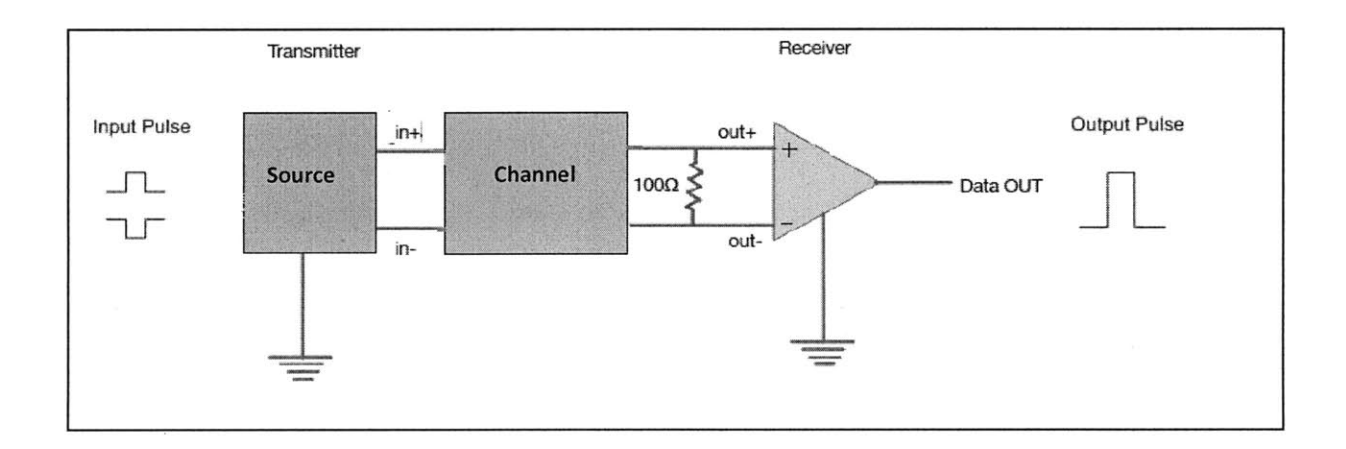

Figure 2: Differential Signaling

## **2.2. Signal Integrity issues:**

There are many signal integrity issues that Printed Circuit Board (PCB) design engineers need to consider when designing high speed channels. An important signal integrity issue is cross-talk, which arises when there is undesirable inductive or capacitive coupling between channels. For instance, if one channel is carrying a signal and there is a nearby passive channel, a small voltage is generated in this passive channel due to change in electrical and magnetic fields [21].

The following Figure **3** depicts a signal pulse travelling down a channel shown in the middle and the voltages generated due to cross-talk on the channels on either side of this carrier. It is important to note that the pulse amplitudes on the two victim lines (shown on the top and bottom graphs) are significantly smaller than the pulse amplitude on the aggressor line.

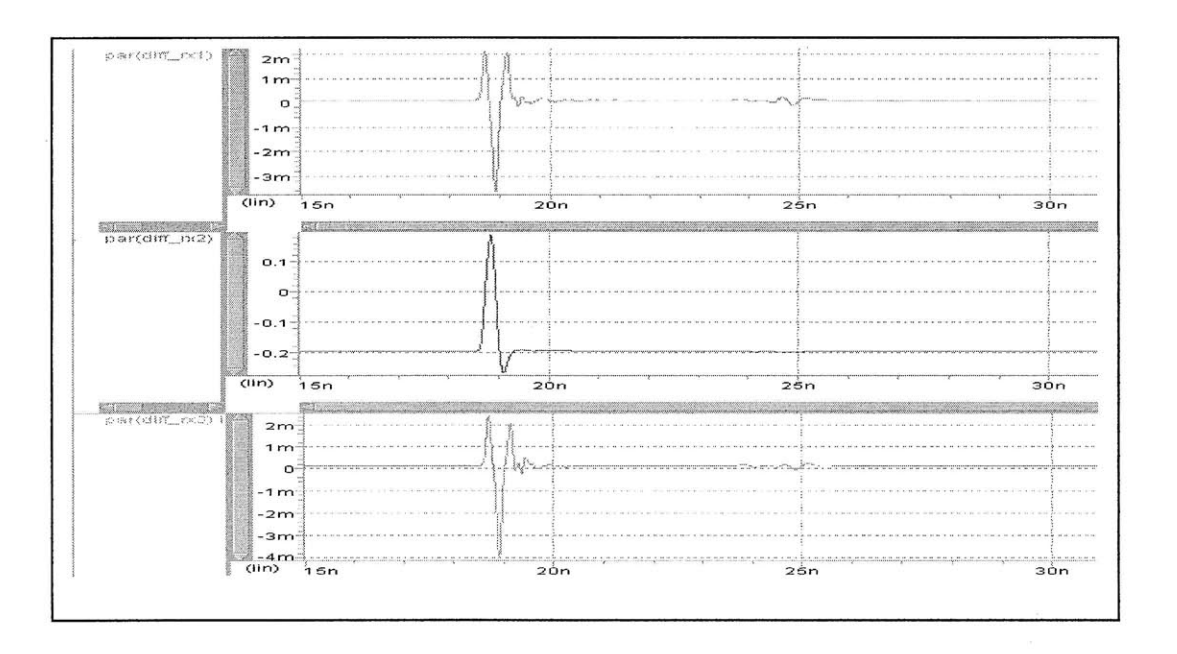

Figure **3:** Effect of cross-talk between channels

Another signal integrity issue is date-dependent jitter **(DDJ). DDJ** is the variation in the transition time between symbols. This is caused due to Inter Symbol Interference **(ISI). ISI** is the result of sending high data rates down low-bandwidth material such as copper wires **[3].**

Two other important signal integrity issues are return loss and insertion loss of a signal. When a trace connects to cap or a via on a PCB, a signal may encounter changes in impedance. Due to these differences in impedance part of the signal may bounce back to the transmitter. This is called return loss. Return loss can be calculated **by** using the following equation **1.**

$$
RL(dB) = 10 \log_{10} \frac{P_T}{P_R}
$$
 Equation 1

 $P_T$  is the power transmitted by the source and  $P_R$  is the power reflected.

Insertion loss is the loss of the signal power as the signal travels down a transmission line or any conducting object. Insertion loss occurs due to the difference in impedances down a conducting channel and also due to skin effect and dielectric losses of the material. It can be calculated **by** using the following equation 2.

$$
IL(dB) = 10 \log_{10} \frac{p_R}{p_T}
$$
 Equation 2

 $P_T$  is the power transmitted by the source and  $P_R$  is the power received.

The following Figure 4 shows the insertion loss experienced **by** a transmission line 100mil in length with FR408HR material.

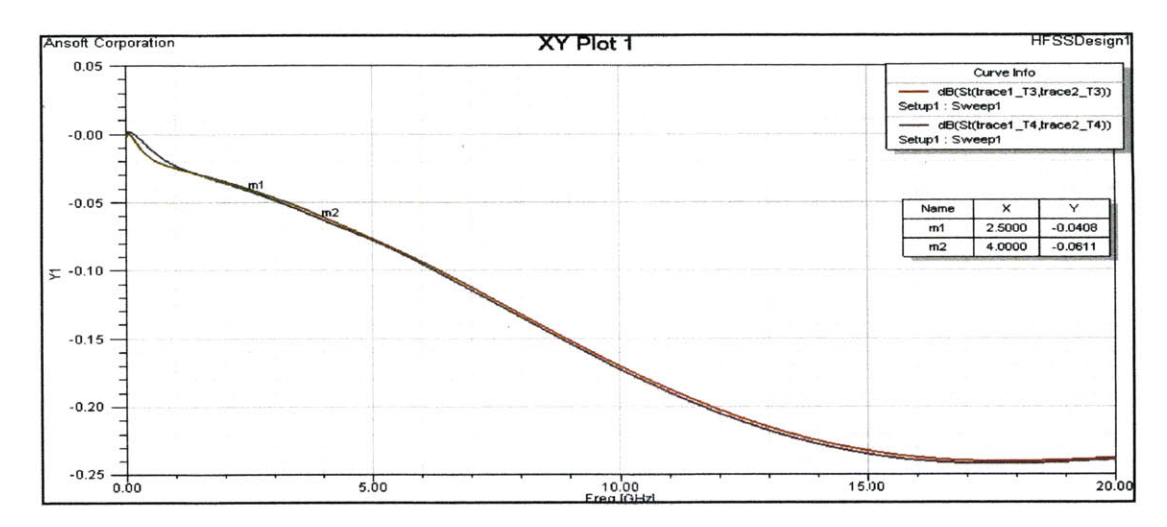

Figure 4: Insertion loss of a transmission line 100mils in length- linear scale.

### 2.3.Signal quality:

There are several methods to describe the quality of a signal travelling through a channel. One such method is the use of eye diagrams. An eye diagram is generated **by** transmitting a **bit** stream pattern that represents all possible bit stream patterns through the channel to be tested. Each received cycle is overlaid on the previous cycle to superimpose all the cycles. This superimposed waveform is in the shape of an open eye, hence the name eye diagrams **[18]. By** measuring the width of an eye and the height of an eye (measuring the eye opening) with the use of an eye mask we can determine whether a particular channel is compliant with PCIe specifications. **A** sample eye diagram is displayed below under Figure **5.**

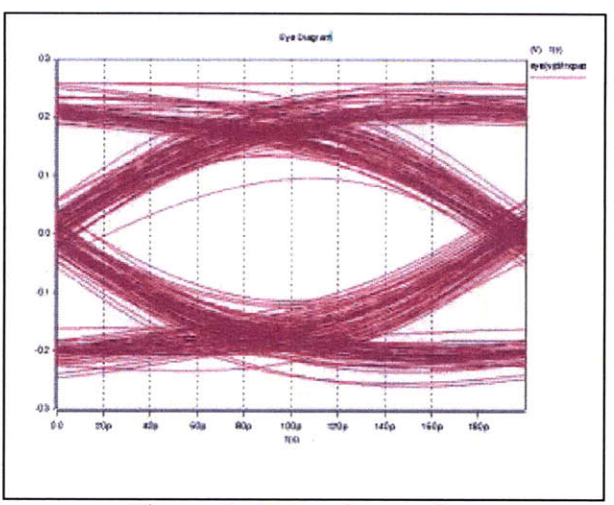

Figure **5: A** sample eye diagram

The eye masks for Intel Pseudo Random Bit Stream Analysis (PRBS) for Gen 2.0 is given under Figure **6 [11].**

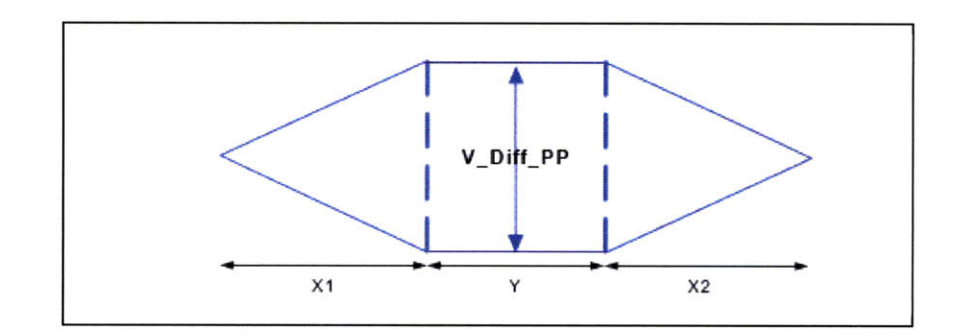

| Transfer rate      | Driver     | Receiver                                      | UI | X1 | X2 | V Diff PP        |
|--------------------|------------|-----------------------------------------------|----|----|----|------------------|
| $5.0 \text{ GT/s}$ | <b>IOH</b> | Base load   200ps   45.7 ps   45.7 ps   55 ps |    |    |    | $150 \text{ mV}$ |

Figure **6:** The eye template for Gen 2.0 PRBS analysis

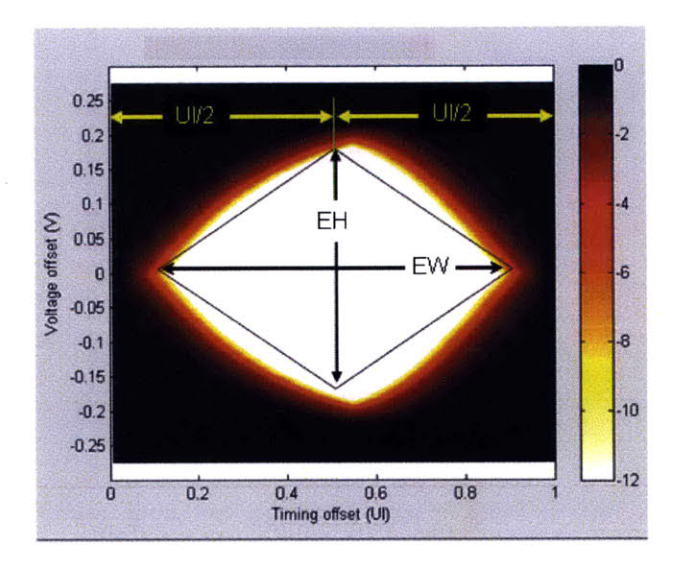

| Eye Width (ps) after CTLE  | $=$ ~0.3 UI = 37.5 |
|----------------------------|--------------------|
| Eye Height (mV) after CTLE | $=$ $\sim$ 10      |

Figure **7:** The eye template for Gen **3.0**

The Figure **7** above depicts the PCIe Gen **3.0** eye template provided in the PCIe Base Specification Rev. **03** V **0.7 [13] by PCI-SIG** organization for a receiver eye after **CTLE** in FR4 material.

Another method to measure the quality of a channel is to measure the channel's scattering parameters. Scattering parameters includes return loss measurements (S11) and insertion loss measurements **(S21)** of the channel.

### **2.4. Enhancement of the Signal Quality:**

As previously highlighted there are various signal integrity issues an engineer must consider when designing a **high** speed communication channel. Due to the high data rate of PCIe Gen **3.0,** it is expected to have a closed eye at the receiver end of the channel. To widen this eye, Continuous Time Linear Equalization **(CTLE)** technique was suggested under the guidelines of the version **0.7** of the specifications **[13].** Equalization is a procedure used to compensate for non-ideal channel characteristics **by** equalizing the frequency spectrum. As mentioned earlier, the use of low bandwidth material such as copper wires and PCB traces to process high data rates generates **ISI. CTLE** can be used as a method to counteract this bandwidth limitation. **CTLE** is a high pass **/** low pass filter configuration which is designed in the frequency domain. **CTLE** can be done actively or passively. Active **CTLE** can be more reliable and tunable; however, it will require high power and cause latency. Passive **CTLE** is non tunable yet causes less latency. For this thesis, passive **CTLE** implementation was used due to reduced latency and lower power requirement.

Passive **CTLE** can be implemented in three different ways: On die, on package or on PCB. In the thesis we used transmitter and receiver models from outside vendors. Therefore the only method available to implement **CTLE** is the PCB implementation. Nevertheless, a comparison of the three implementation method described **by** the Qualcomm Digital Signal Integrity presentation is given below under table 2 [24].

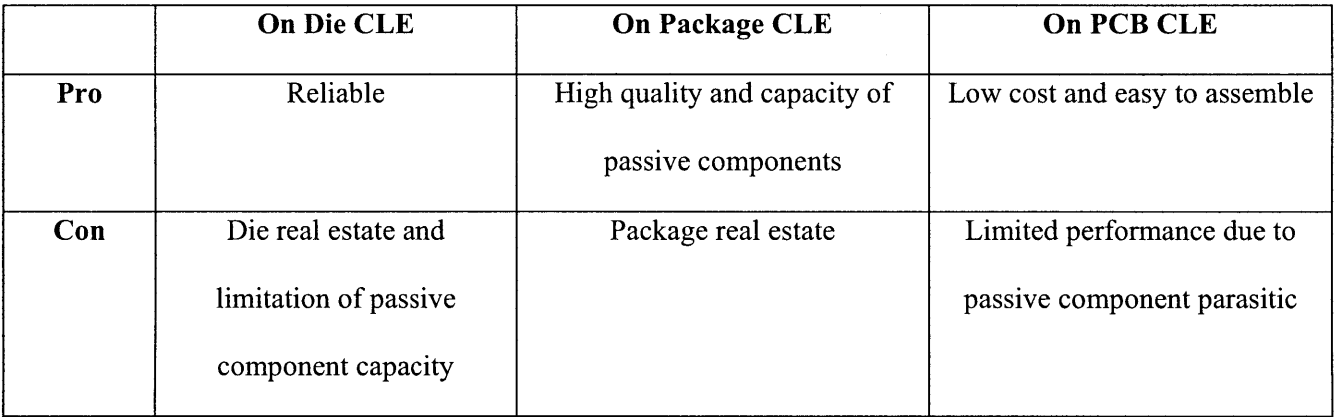

#### Table 2: Comparison of Passive **CTLE** methods

Another equalization method is Decision Feedback Equalization **(DFE),** which, unlike linear equalization techniques, removes the **ISI** with minimal noise amplification or signal attenuation **[3],** Decision Feedback Equalization alters the frequency response of the equalizer to remove **ISI** generated **by** the channel at the receiver end. This non-linear equalizer performs its task **by** using previously made decisions to eliminate **ISI** on the current signal modulation. The following Figure **8** depicts a simple **DFE** system.

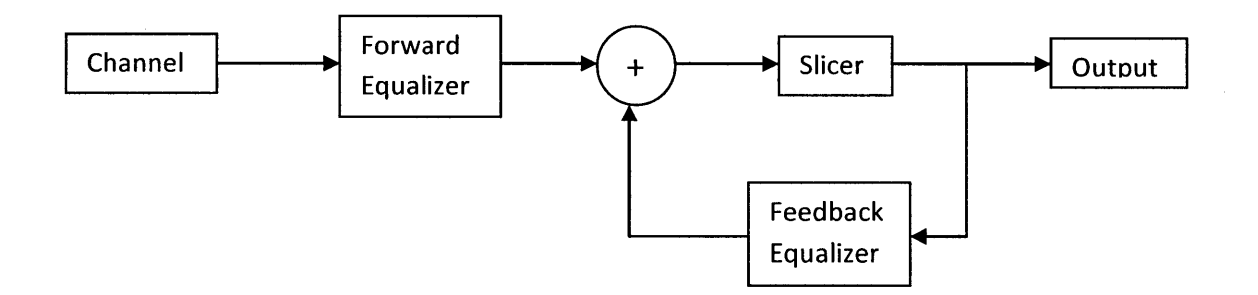

Figure **8:** Decision Feedback Equalizer.

# **3. Technical Approach**

 $\bar{z}$ 

To achieve the desired goal of developing a PCLe Gen **3.0** channel, several tasks were performed. These tasks are described as follows:

## **3.1. Integrated Circuit Manufacturer's HSPICE model:**

The integrated circuit manufacturer's model is a readily available **HSPICE** simulation model which depicts various topologies that connect two cards across a backplane. The basic interconnect topology of the simulation given under this model is depicted in the Figure **9** below. The red boxes depict the models directly provided **by** the integrated circuit manufacturer. The blue boxes represent the connector models provided **by** an external manufacturer. The green boxes depict the model created specifically for this thesis.

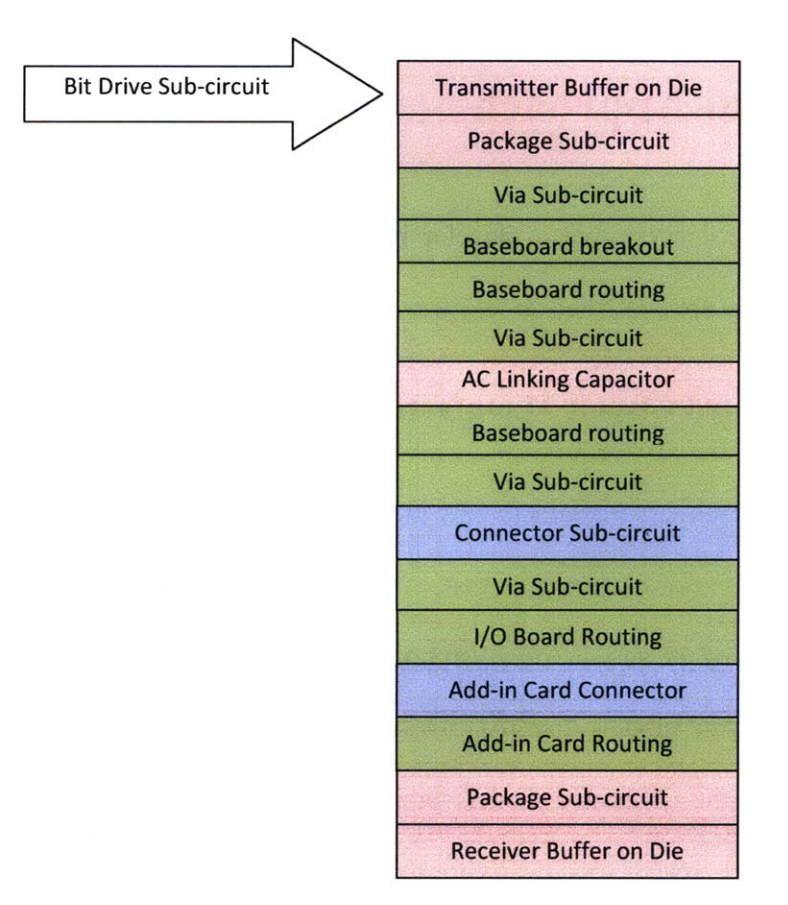

Figure **9:** The interconnect simulation component

These simulation models were used to understand how to create **HSPICE** models which can replicate physical systems that connect two controller cards via a backplane. In the **HSPICE** simulations, the transmitter can be excited **by** either a Pseudo Random Bit Stream (PRBS), a Card Electromechanical **(CEM)** bit pattern or a Peak Distortion Analysis **(PDA)** data pattern. The **HSPICE** programs were thoroughly read and various simulations were run on them to understand how each component interacts with each other. After each simulation the data was analyzed in eye diagram format and evaluated against the PCIe Gen 2.0 specifications **[11].** For the purpose of this thesis and due to time constraints, only PRBS analysis was performed for the spice simulations and **PDA** analysis was used to estimate the worst case eye opening in MATLAB.

#### **3.2. Gen 2.0 trace and via models:**

Since the system used in the company is different from the model presented under Integrated circuit manufacturer's chipset, new simulation models for the traces, vias, and the connectors were created. This is mainly due to the different stack layout of the PCBs and the different specifications used for routing. To create these models Ansoft **HFSS** and Ansoft Via Wizard was used.

To create the required models certain pre-defined specifications were used. These specifications were developed **by** another colleague, Mohammad Kermani, from NetApp, Inc. The trace specifications are depicted under the Figure **10** below *[25].*

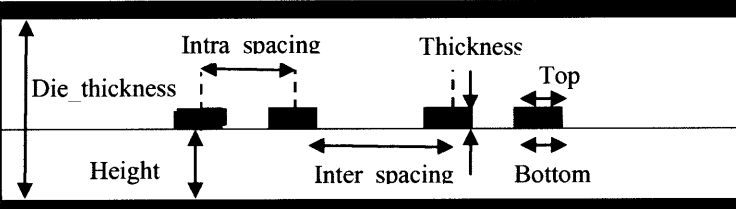

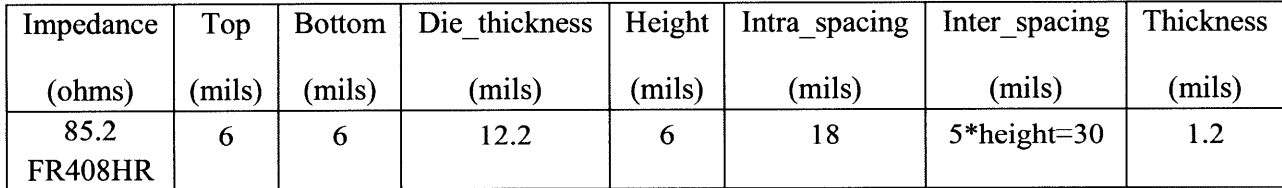

Figure **10:** Trace specification developed **by** Mohammad Kermani, NetApp, Inc.

The trace model was created using Ansoft **HFSS.** It is a **3D** model with three differential pairs depicting two aggressor lines with a victim line in the middle. The cross section of the **3D** model was shown in the Figure **10,** where the trace width, trace thickness, trace spacing and die thickness were specified. The dielectric material used for the stack up was FR408HR with permittivity of *3.75* and loss tangent of **0.01.** The FR4 material has a permittivity of 4.4 and a loss tangent of 0.021. The impedance of the trace model was designed to be **85.2** in order to match the impedance of the connector model, which was 85Ω. The Figure 11 below shows the **3D** model of the trace model.

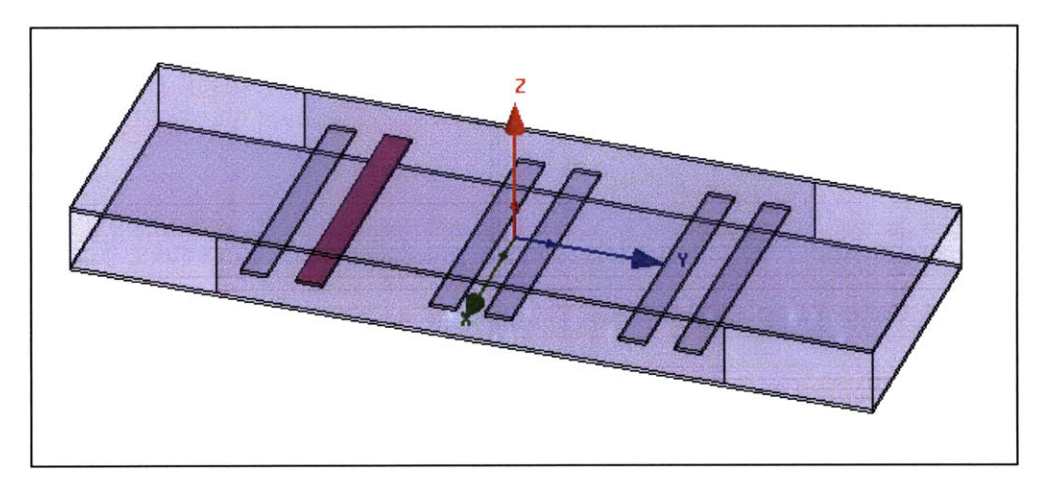

Figure **11:** Trace **3D** model

Via models which connect the traces from one layer to another layer on the PCB was created using the **HFSS** software and Via Wizard **3.0.** The via specifications are given in the following table **3** *[25].*

| Via Type                           | <b>Pitch Size</b>    | <b>Diameter</b> | <b>Pad Size</b>    | <b>Anti-Pad Size</b> |
|------------------------------------|----------------------|-----------------|--------------------|----------------------|
| $\epsilon$                         |                      |                 |                    |                      |
| <b>IOXM</b> board via at connector | $55.1 \text{ miles}$ | $23.6$ mils     | $36 \text{ miles}$ | 58 mils              |
| IOXM board via at capacitor        | 1 <sub>mm</sub>      | 12 mils         | 20 mils            | 25 mils              |
| Backplane via at connector         | 55.1 mils            | $23.6$ mils     | 36 mils            | 58 mils              |

Table **3:** Via design specifications

After each model was created, they were individually tested using **HFSS** analysis tool. Ansoft **HFSS** performs frequency domain analysis **by** first creating an adaptive mesh that conforms to the electrical performance of the device. Once an accurate mesh has been created, the **HFSS** uses this mesh to perform a desired frequency sweep. Generally this adaptive meshing is performed on the maximum frequency of the desired frequency range. For further details of this process, please refer to the **HFSS** manual mentioned under references **[9].**

An interpolating frequency analysis of the traces and vias were conducted ranging from **0** GHz to 20 GHz with a linear step size of 0.02 GHz. Interpolating sweep analysis solves at discrete frequency points that are fit **by** interpolation. The frequency range and frequency step size was determined **by** first selecting the time domain simulation window and then determining the appropriate frequency range. The following equations **3** and 4 depict the relationship between time domain analysis and frequency domain analysis.

Maximum simulation time = 
$$
\frac{1}{\text{Frequency step}}
$$
 \nEquation 3

Time step  $=$   $\frac{1}{\text{Maximum simulation Frequency}}$  Equation 4

According to the frequency domain values mentioned above, the time domain analysis would range from Ons to 50ns in 50ps steps. Since this step size is not appropriate to analyze data rates of 5Gbps and 8Gbps, a step size of 2ps was selected. This time step indicates the maximum frequency to be 500GHz. Since signal loss beyond 20GHz is quite significant, the **HFSS** frequency sweeps were only performed up to 20GHz.

The generated Z matrix was analyzed to determine whether the correct differential impedance was achieved on the excitation ports. The expected differential impedance was

calculated using a differential impedance calculator available online on the "Ideas Consulting" website **[17].** This online calculator is designed for a differential stripline model where the user can input the trace width, thickness, spacing, distance between the planes and the relative dielectric constant. The following diagram 12 displays the web interface of this calculator.

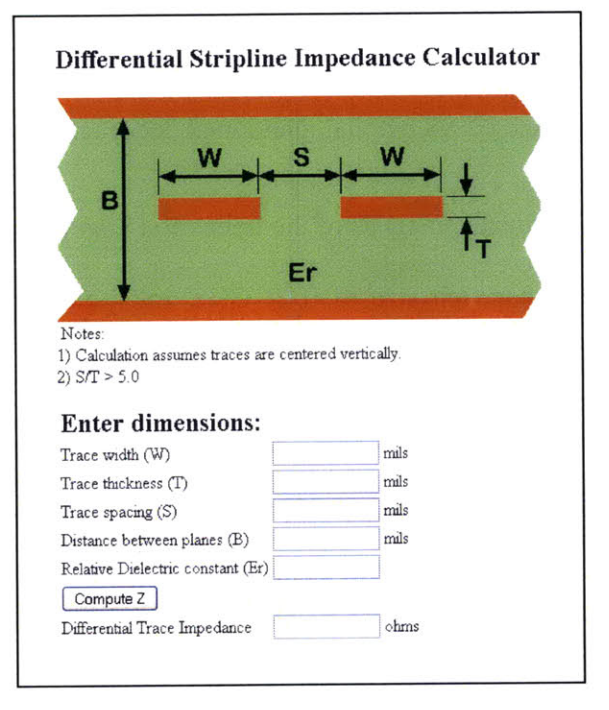

Figure 12: Differential impedance calculator

Another validation method was to graph the insertion loss and return loss of each model. These graphs were used to ensure that the traces functioned as expected.

#### **3.3. Integration of HSPICE file with HFSS models:**

The trace and via models were created using Ansoft **HFSS.** However, the entire Gen 2 system was simulated using the **HSPICE** simulation software. Therefore, the new **HFSS** models were integrated into the **HSPICE** model prior to simulation.

The trace model's resistance, impedance, conductance and capacitance (RLGC) data was extracted in a tabular format. This table file (.TAB file) was incorporated into **HSPICE** using the w-element syntax [Appendix **- 3].** The reason for selecting this technique is because it is straightforward and because of its ease of implementation in **HSPICE.**

Via's scattering parameter data was extracted **by** using the touchstone file format. It was summoned within **HSPICE** as an S-element [Appendix **-** 4].

#### **3.4. Simulation of the new Gen 2 model**

The simulation of the new system in **HSPICE** was conducted in several stages. The first stage was to test each trace model individually in **HSPICE,** generate the transfer functions of the model and compare them to the **HFSS** transfer function.

The second stage comprised of incorporating the via models one **by** one into the **HSPICE** model and running the simulation under PRBS bit pattern

Finally the overall system was simulated up to *50* ns time interval (derived under section **3.2** equation **3)** with all the vias, trace models and vendor specific connector models to imitate the system designed **by** the company. The IOXM board which is an **10** expander board [Appendix **-** 2] has 14 layers on the stackup and the backplane stackup [Appendix **- 1]** contains **18** layers. The following Figure **13** displays a channel topology used for Gen 2.0 and Gen **3.0** simulations *[25].*

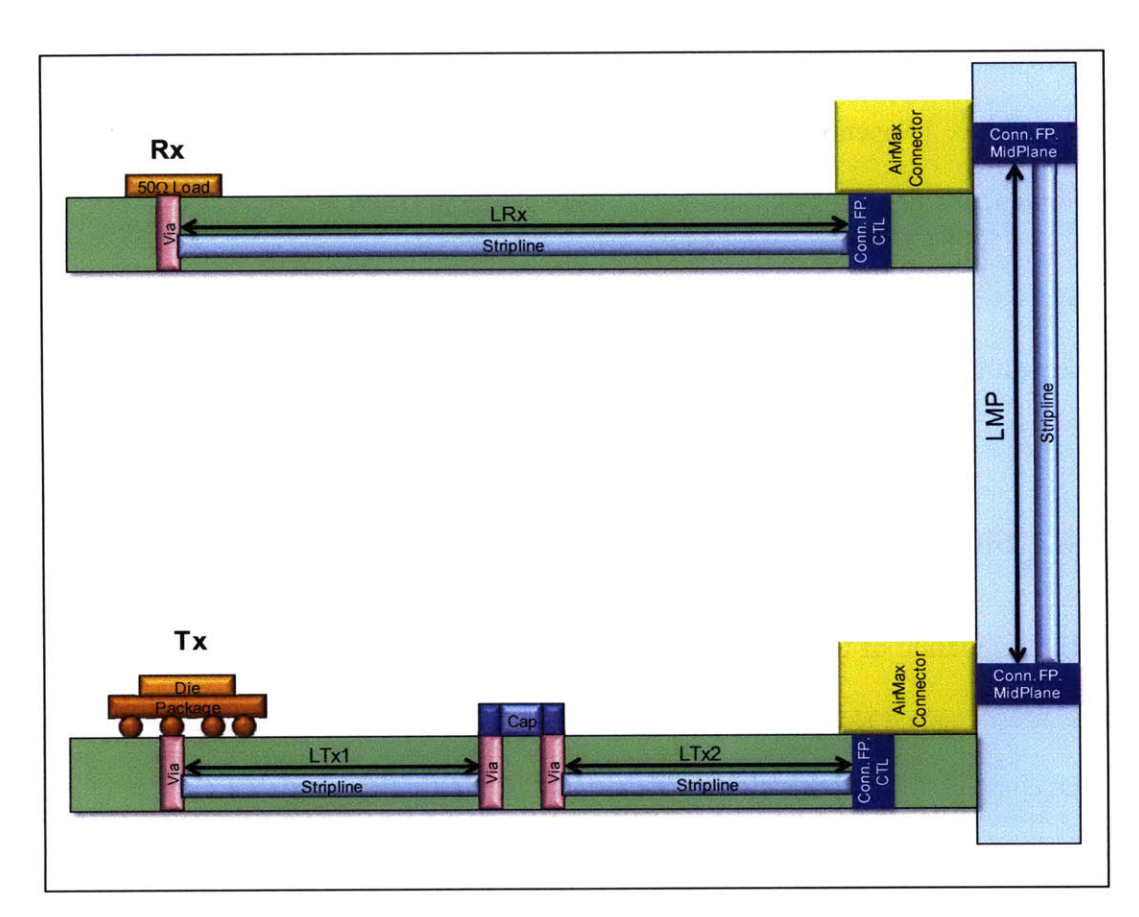

| Trace  | LTx1 | LTx2 | <b>LMP</b> | <b>LRx</b> |
|--------|------|------|------------|------------|
| Length | າ"   | ∩"   | 15"        | 4"         |

Figure **13:** Simulated Gen 2.0 and Gen **3.0** channel topology

# **3.5. Identify changes to Gen 2 model for Gen 3 requirements**

As mentioned under the introduction the main difference between the PCIe Gen 2.0 and Gen **3.0** is the speed of data transmission. In Gen **3.0** we attempt to transmit data at 8Gbp/s. To understand why any design changes are required to switch from Gen 2.0 speeds to Gen **3.0** speeds, the Gen 2.0 model was simulated at Gen **3.0** speeds. The eye diagrams of the Gen 2.0 channel made of FR408HR material with backplane channel length of *15"* and the same Gen 2.0 channel simulated under Gen **3.0** speed are depicted below under Figure 14.

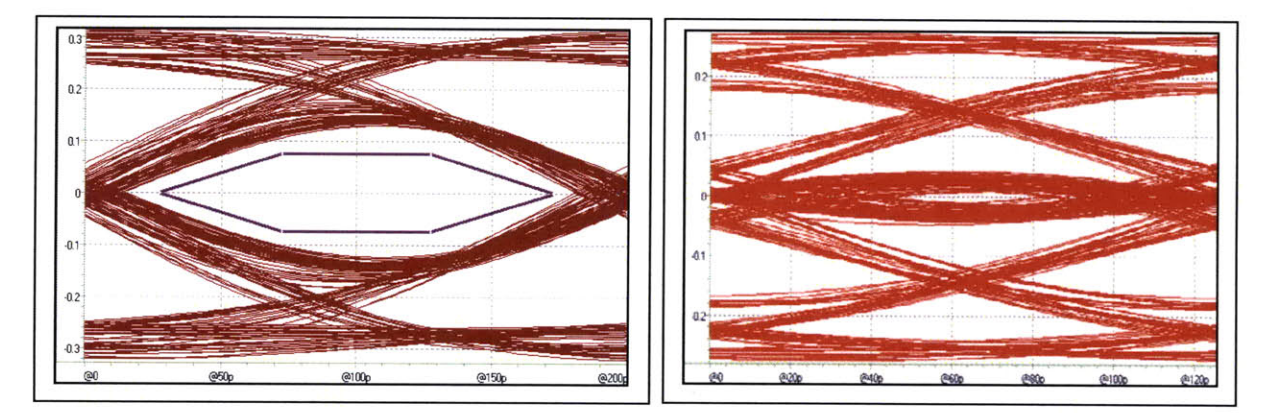

Simulated Gen 2 channel Simulated Gen 2 channel under Gen **3** speed

### Figure 14: Gen 2.0 eye and Gen 2.0 channel under Gen **3.0** speed

As shown in the Figure above, the receiver eye under Gen **3.0** speed is far more distorted than the receiver eye of Gen 2.0. The width and the height of the eye are dramatically reduced. At the Gen **3.0** speed the eye height is 20.4 mV and eye width is *35.5* ps. Therefore, it is apparent that some design changes are needed to improve the channel.

#### **3.6. Development of Gen 3 model**

There are several channel enhancement suggestions provided **by** the PCI-SIG organization for PCIe Gen **3.0** channels. The first recommendation is the use of a 3-tap Finite Impulse Response (FIR) filter to provide transmitter equalization as shown in Figure **15** below **[13].**

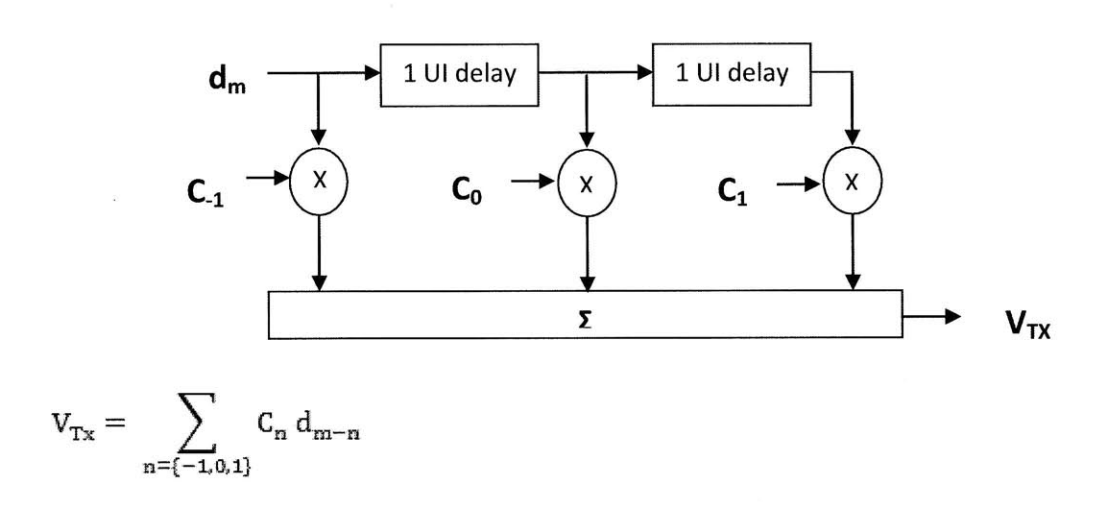

Figure **15:** FIR filter

The values of the filter coefficients are determined **by** the transmitter de-emphasis and the pre-shoot values. De-emphasis is the process of changing the amplitude of the low frequencies or changing the attenuation of the non-transitioning bits. The following Figure **16** depicts a transmitter waveform with de-emphasis and pre-shoot.

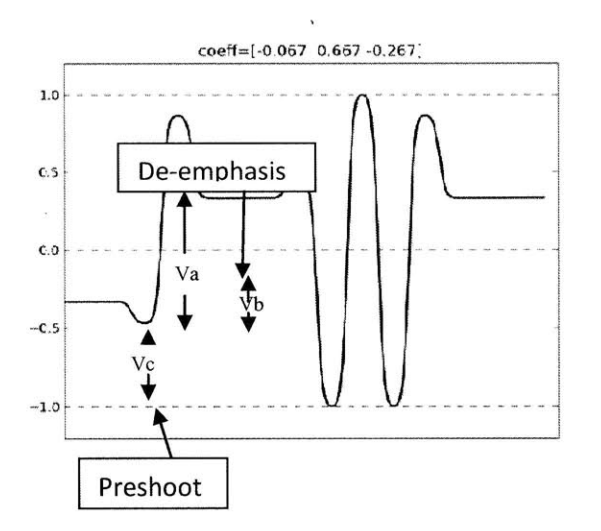

Figure **16:** Transmitter waveform with de-emphasis and pre-shoot

De-emphasis and pre-shoot can be calculated **by** using the following equations:

de – emphasis = 20 log<sub>10</sub> 
$$
\frac{v_b}{v_a}
$$
 Equation 5  
pre – shoot = 20 log<sub>10</sub>  $\frac{v_c}{v_a}$  Equation 6

Once the tap values are determined, the 3-tap FIR filter can be easily implemented **by** altering the transmitter code found in the integrated circuit manufacturer's chipset. The available code is designed for a 6-tap FIR filter. **By** setting the first three taps of the filter to our desired values we can implement this equalization technique quite conveniently.

The second recommendation made **by PCI-SIG** organization is to implement receiver equalization **by** using a Continuous Time Linear Equalizer **(CTLE).** The suggested circuit implementation is a high pass/ low pass filter system to enhance the amplitude of the high frequency components of the received signal. The suggested circuit diagram is shown in Figure **17 [10].**

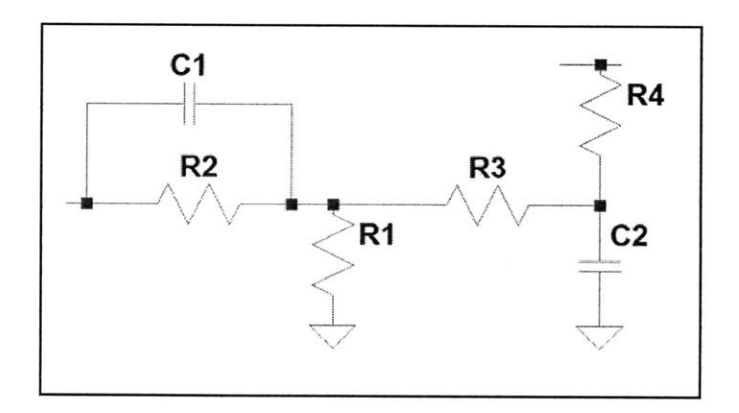

Figure **17:** Circuit diagram of the **CTLE** filter

The transfer function of the filter is given below equation **7:**

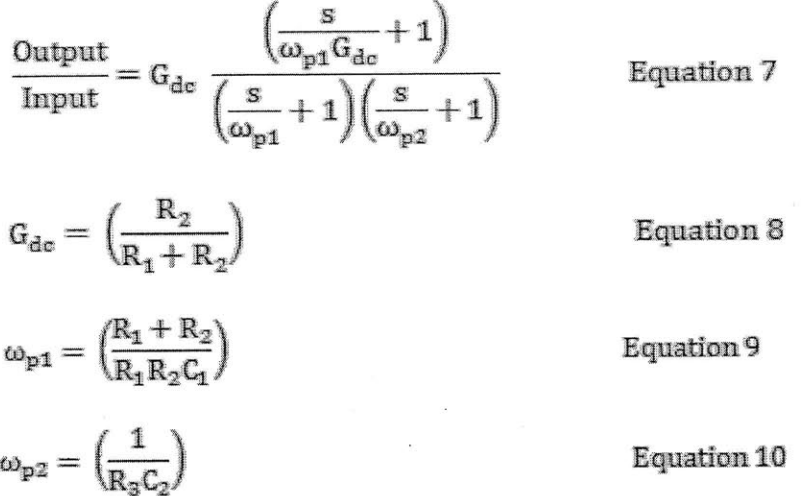

**If** we assume that resistor R1 and resistor R2 values are equal then we can observe that the location of the first pole should be at twice the frequency of the zero location. The resistor R4 is the termination resistance at the receiver end which is 50  $\Omega$ .

#### **3.7. Simulation & evaluation of Gen 3 model**

To develop Gen **3.0** channel we need to determine the FIR tap values for transmitter deemphasis and the pole locations, gain and zero locations of the **CTLE** filter for receiver equalization. The FIR tap values can be determined **by** first obtaining an insertion loss of the channel **(S21** parameters) and **by** extracting the impulse response of the channel from this data. From the impulse response, we can obtain a bit spaced sampled pulse response of the channel **by** convolving the impulse response with a pulse train. This pulse response is used to generate zeroforcing equalization coefficients for transmitter de-emphasis with peak power limited to **1** *[15].* The MATLAB code for this process, developed in this thesis, extends the code initially written **by** Prof. Vladimir Stojanovic and students in his Integrated Systems Group at Massachusetts Institute of Technology [Appendix **- 5].**

Once the tap values are determined using the MATLAB code, FIR 3-tap filtering process was implemented **by** changing the tap values of the Verilog-A code provided **by** integrated circuit manufacturer's simulation set [Appendix **-7].** In the code provided to the user, the transmitter had a 6-tap FIR filter already incorporated into the Verilog-A code. However, for the Gen 2.0 model, four of the taps were set to zero and only two were used which meets the Gen 2 specification [12].

The determination of the pole/zero locations and the gain of the **CTLE** filter are done **by** using an optimization method developed as a part of this thesis. Initially the pole/zero locations and the gain of the **CTLE** will be pre-determined. Channel insertion loss will be filtered **by** the **CTLE** filter and FIR tap values are calculated. This data is used to produce an equalized pulse sequence **by** convolving the tap values with the pulse response. The worse-case eye margin is calculated **by** determining the value of the equalized pulse sequence at the location of the main tap. This process is repeated to maximize the eye margin **by** changing the location of the poles/zero and the gain of the **CTLE** filter. The following flow chart under Figure **18** shows this repetitive optimization process.

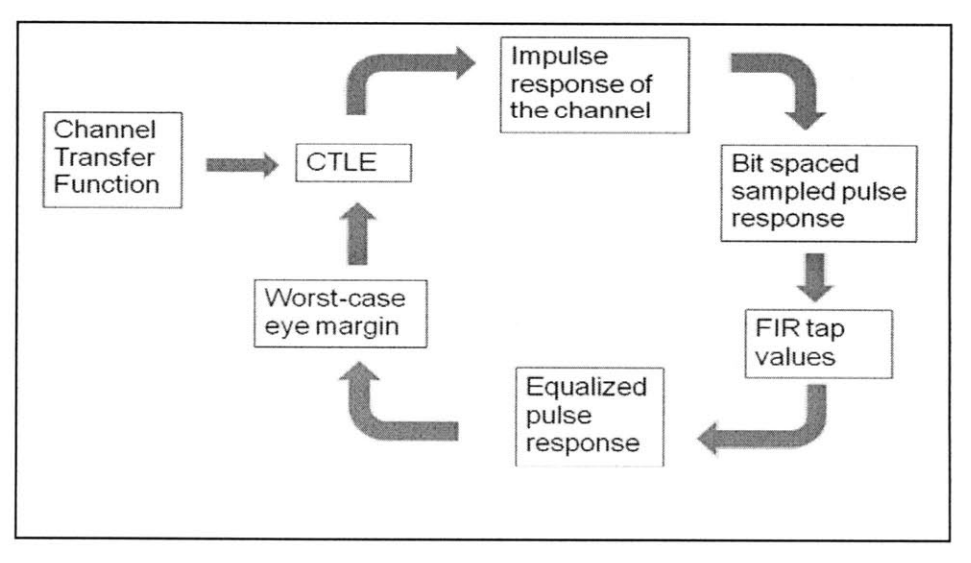

Figure **18:** Channel equalization and de-emphasis optimization process

As a comparison to the **CTLE** equalization method, **DFE** equalization method was also performed using MATLAB code provided **by** Prof. Stojanovic [Appendix - **6].** The following flowchart in Figure **19** shows the Decision Feedback Equalization process.

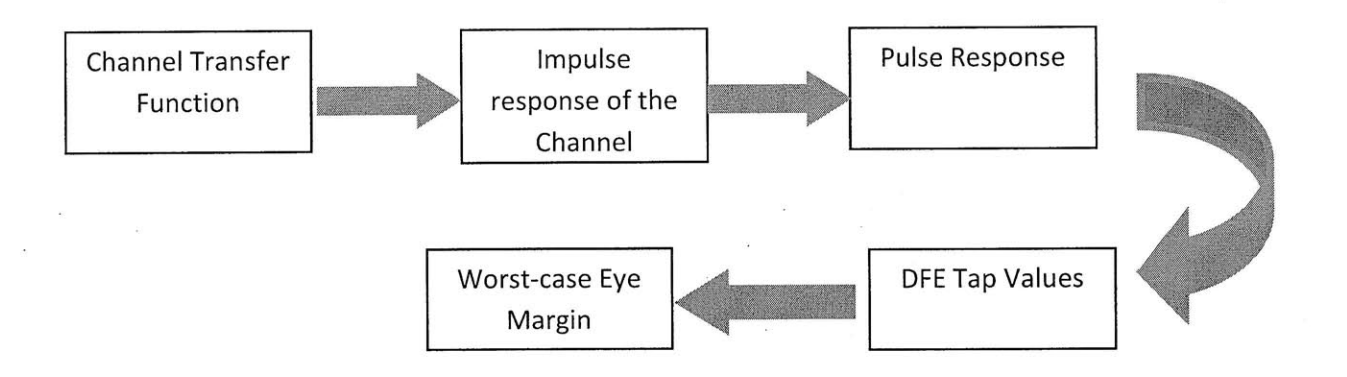

Figure **19:** Decision Feedback Equalization process

# **4. Required Resources**

For this thesis topic the following software, hardware and information resources were required:

#### **4.1. Software Resources:**

- **" HSPICE - HSPICE** is a device level circuit simulator. **HSPICE** takes **a** spice file as input and produces output describing the requested simulation of the circuit.
- . Ansoft **HFSS -** This simulation software allows users to precisely model and simulate **3D** electromagnetic fields of high speed, **high** frequency components.
- \* Ansoft Via Wizard **-** Software tool used to create models of vias in a fast and efficient

manner. This software tool generated models which are easy to integrate with the Ansoft **HFSS** for field simulation.

MATLAB – MATLAB is a high level language and interactive environment that allows the user to perform computationally intensive tasks in a fast and efficient manner.

### **4.2. Hardware Resources:**

- e Network Analyzer **-** To perform scattering parameter and channel eye measurements
- Two line cards and backplane.

### **4.3. Information Resources:**

It is important to have some understanding of signal integrity issues when working on this proposed thesis. Several books were read to obtain a clearer understanding of return and insertion losses, jitter tolerance, cross-talk etc **[18-22].**

# **5. Results**

Various results were generated throughout the course of the thesis work. These results can be categorized under several groups: The **HFSS** model analysis, Gen 2.0 **HSPICE** simulation results, Gen **3.0** transmitter de-emphasis and receiver equalization results. Each section will be presented in detail below.

### **5.1. HFSS model analysis:**

As mentioned under the technical approach of this thesis, **HFSS** trace and via models were evaluated in frequency domain and the insertion loss and the port impedances were analyzed. The following table 4 displays the port impedance of the simulated model along with the expected port impedances.

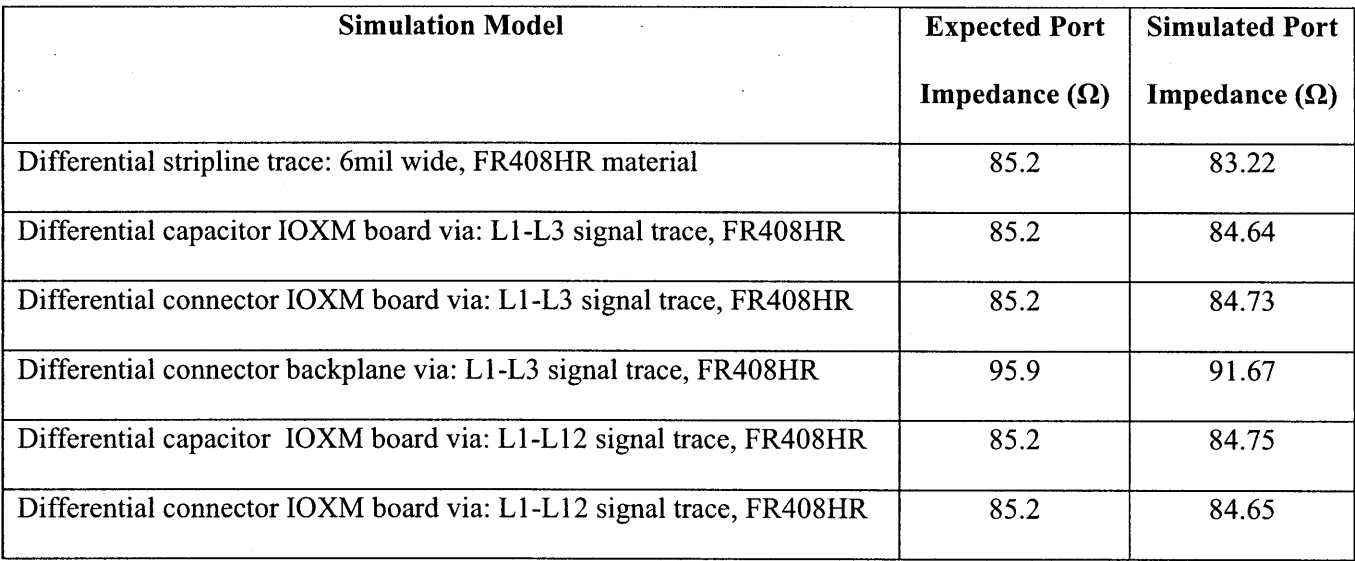

#### Table 4: Port impedances of **HFSS** simulation models

Analyzing the insertion loss of the **HFSS** trace models for a frequency range of OGHz **-** 20GHz with a trace length of **100** mils indicates that the insertion loss at 4GHz is **0.0611** dB for FR408HR material and **0.1297** dB for FR4 material. The insertion loss is more than double for the FR4 dielectric.

#### **5.2. Gen 2.0 HSPICE simulation results:**

Simulations for Gen 2.0 model were performed to test several design parameters: board material, via backdrilling, via breakout. These results are listed below.

e Board material: The simulations were performed using two different board materials; FR408HR and FR4. The dielectric constant of the FR408HR is **3.75** with a loss tangent of **0.01.** The dielectric constant of FR4 is 4.4 with a loss tangent of 0.021. The Figure 20 depicts the eye diagrams of a **23"** channel made with these two different board materials.

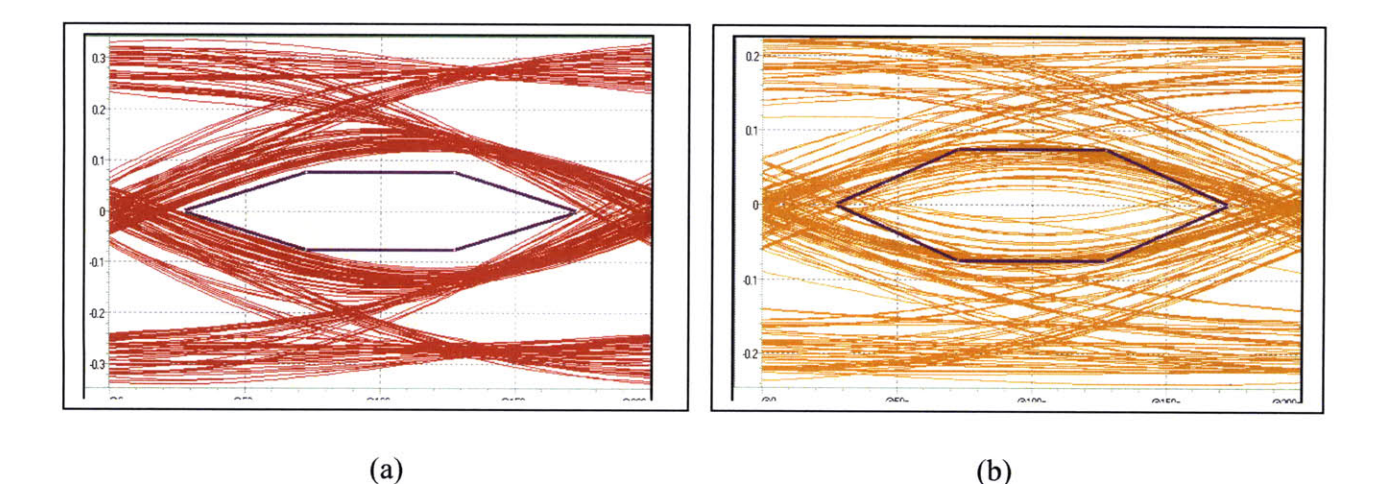

Figure 20: The effect of board material on the signal quality with eye mask for Gen 2.0. (a) The receiver eye pattern of FR408HR board material and **(b)** The receiver eye pattern of FR4 board

### material

Via backdrilling: Backdrilling is the process of removing a part of the via stub to enhance the signal quality. The Figure 21 depicts a cross section of the via with backdrilling and without backdrilling.

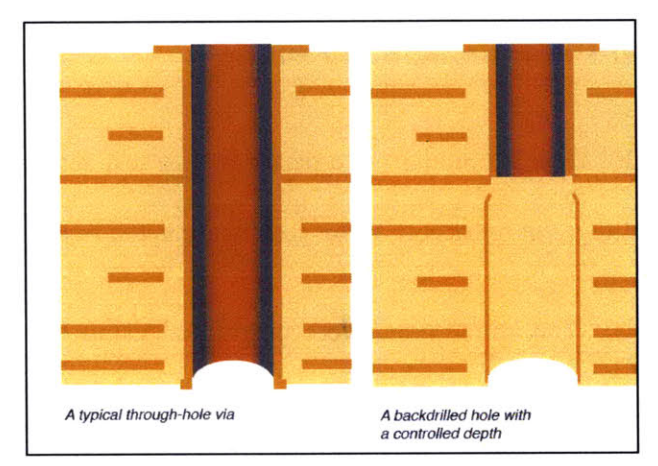

Figure **21:** Via with and without backdrilling

Figure 22 shows the insertion loss of a interface with backdrilling of the vias on the backplane and one without backdrilling of the vias on the backplane for a **15"** channel on the backplane made of FR408HR material.

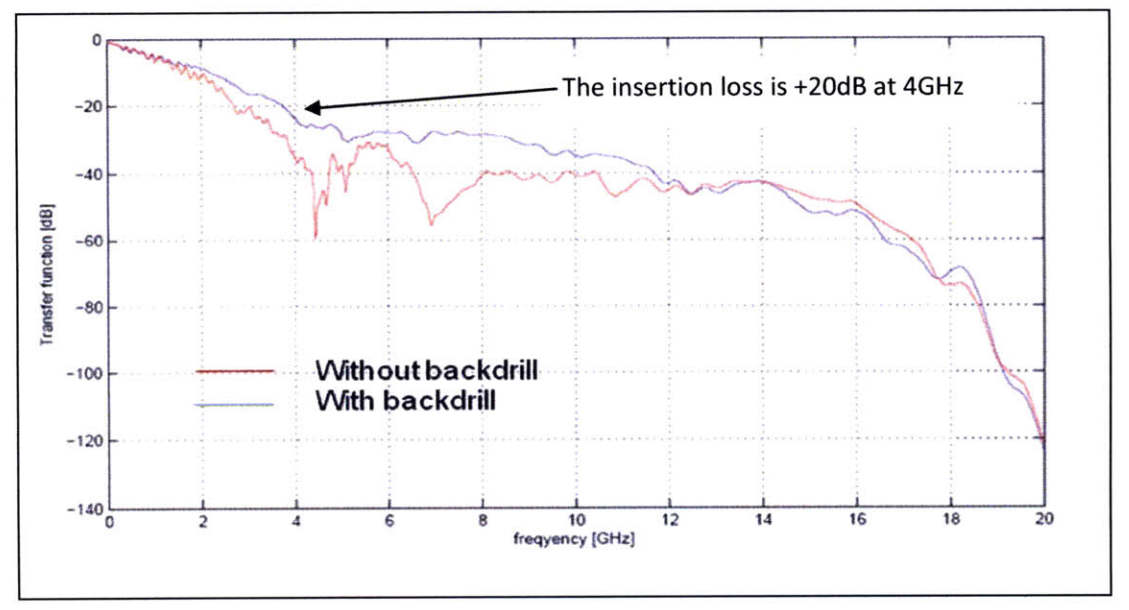

Figure 22: Effect of back drilling of the vias.

Note the significant at 4GHz and 7GHz on the channel without backdrilling.

Via breakout: The layer on which the signal travels can have an effect on the signal quality, especially if there are vias on the path of the trace. This is due to the fact that the via stub will be greater if the signal trace is on a higher layer than at the bottom layer of the stackup. Simulations were performed to analyze which signal layer on the IOXM board and the backplane corresponds to the best signal quality. The following Figure **23** depicts the receiver eyes of two channels with *15"* on the backplane made of FR408HR material. The first channel has the signal on layer **3** throughout the channel. The second channel has the signal trace on layer 12 on the IOXM board and layer **3** on the backplane.

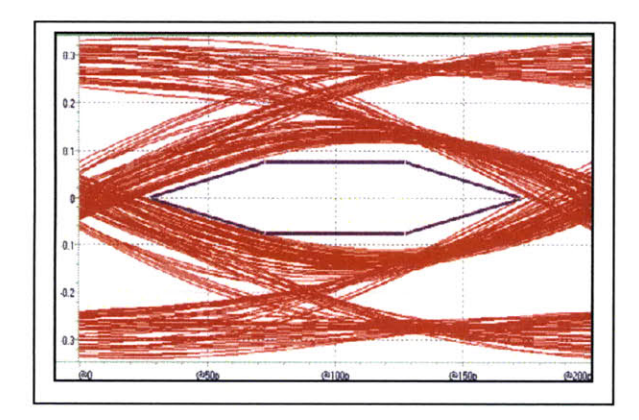

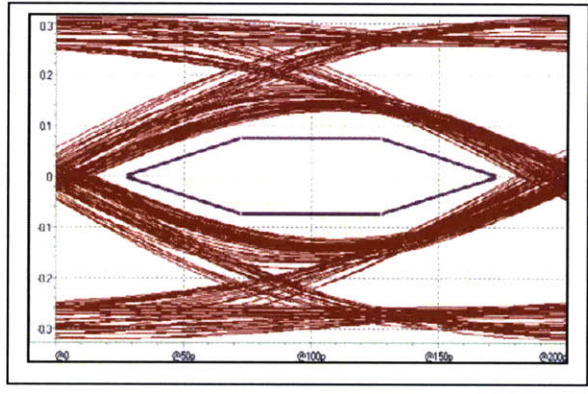

Eye at the receiver at layer 3 throughout Eye at the receiver at layer 12 on the backplane

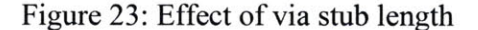

### **5.3. Gen 3.0 Transmitter de-emphasis and Receiver equalization results:**

The starting point of the pole/zero locations and gain of the **CTLE** filter was determined **by** first understanding that we require a high pass filter around our frequency of interest, which is 4GHz. **By** observing the **CTLE** filter suggested **by PCI-SIG** mentioned under the technical

approach of this thesis, the zero should occur prior to 4GHz, the first pole should occur around 4GHz and the second pole should be located after 4GHz. The gain can be determined **by** observing the **S21** parameter of the channel. Based on these deductions, the pole and zero locations and the gain of the **CTLE** filter were first determined to be at:

 $Zero = 1GHz;$ 

Pole  $1 = 2$ GHz;

 $Pole2 = 8GHz;$ 

 $Gain = 0.5$ 

The MATLAB [Appendix *-5]* was run with these initial values. Then the code execution was repeated to optimize the eye margin. The final results yielded the worst-case eye margin of 10.4mV for the following variable values:

 $Zero = 0.64$  GHz

Pole  $1 = 4.9$  GHz Pole  $2 = 14.7$  GHz

Gain = **3/22**

FIR tap values **= 0.7266, -0.0829, 0.1905**

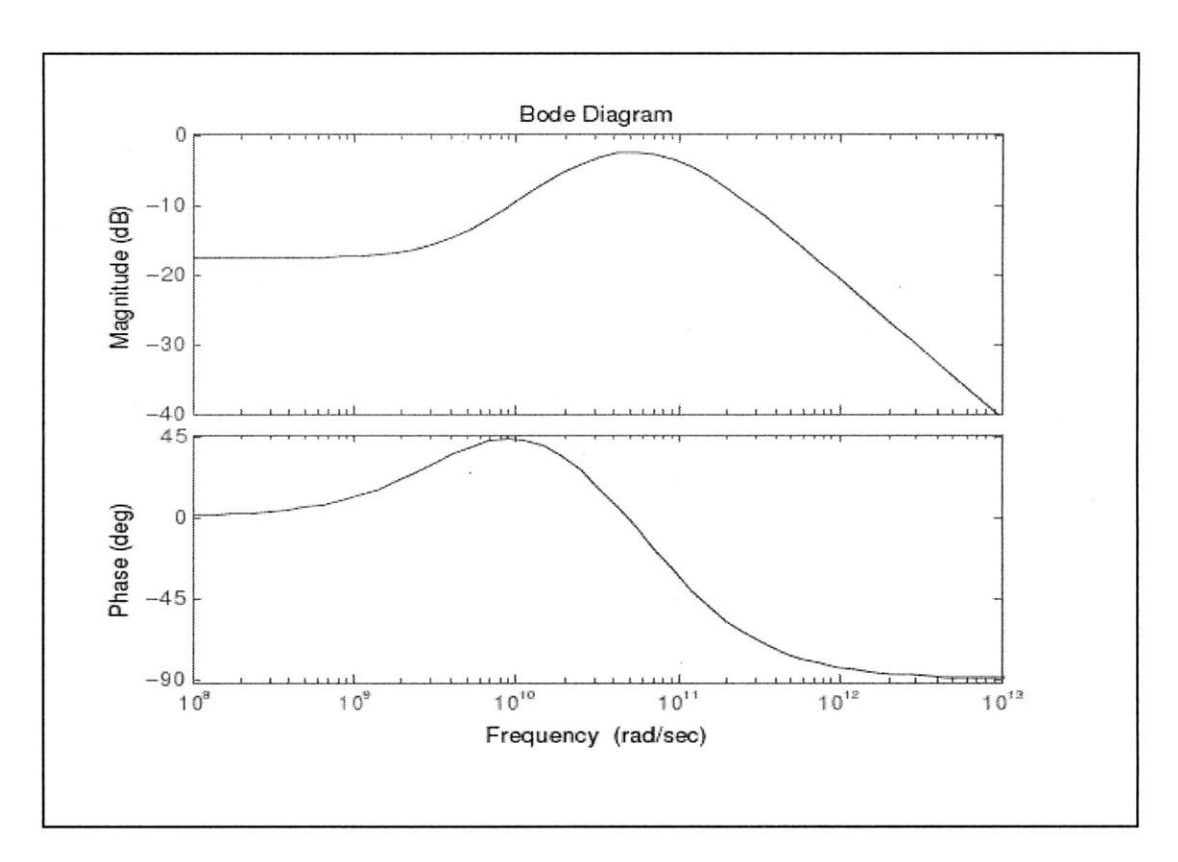

Figure 24: Bode plot of the **CTLE** filter

The Figure 24 shows the magnitude and the phase values of the **CTLE** filter. The standard values of circuit elements were calculated using the **CTLE** pole, zero and gain information. These values are given under table *5* below.

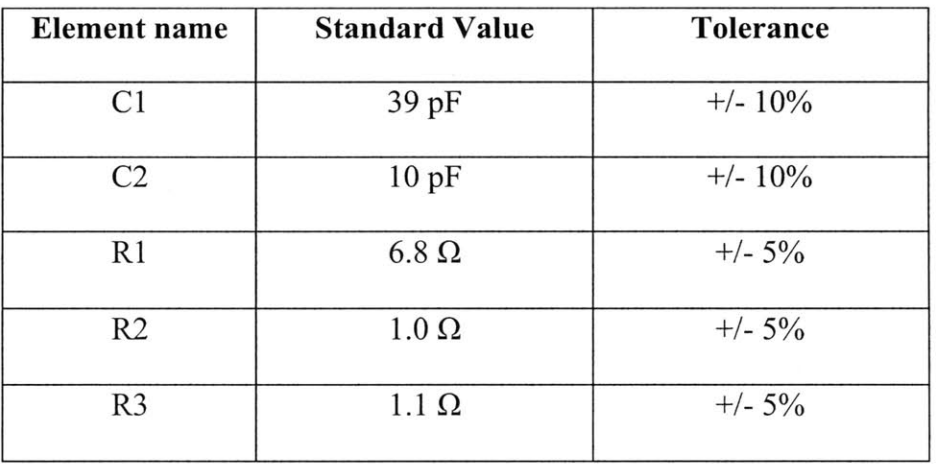

#### Table *5:* Values of the circuit elements of the **CTLE** filter

**By** applying these values, the first pole is located at 4.681 GHz and the second pole is located at 14.4 GHz and the zero is located at **0.60013** GHz. **A** worst-case eye margin of 10.OmV can be obtained **by** applying a **CTLE** filter with the above component values. Further analysis was performed to calculate the worst-case eye margin when the component values vary according to their tolerance. Table **6** below highlights this data.

| <b>Element Name</b> | Tolerance | <b>Worst Case Eve Margin</b> |  |  |
|---------------------|-----------|------------------------------|--|--|
| C <sub>1</sub>      | $+10%$    | $8.9 \text{ mV}$             |  |  |
|                     | $-10%$    | $8.7 \text{ mV}$             |  |  |
| C <sub>2</sub>      | $+10%$    | $9.4 \text{ mV}$             |  |  |
|                     | $-10%$    | 8.8 mV                       |  |  |
| R <sub>1</sub>      | $+5%$     | 8.0 <sub>m</sub>             |  |  |
|                     | $-5%$     | $10 \text{ mV}$              |  |  |
| R <sub>2</sub>      | $+5%$     | $9.1 \text{ mV}$             |  |  |
|                     | $-5%$     | $9.1 \text{ mV}$             |  |  |
| R <sup>3</sup>      | $+5%$     | $9.7 \text{ mV}$             |  |  |
|                     | $-5%$     | $8.4 \text{ mV}$             |  |  |

Table **6:** Worst-case eye margin with the component tolerance

The Figure *25* below depicts the receiver eye for a **23"** channel with *15"* on the backplane made from FR408HR material. This Figure contains the receiver eye generated using the MATLAB code with the newly derived FIR tap values at the transmitter end.

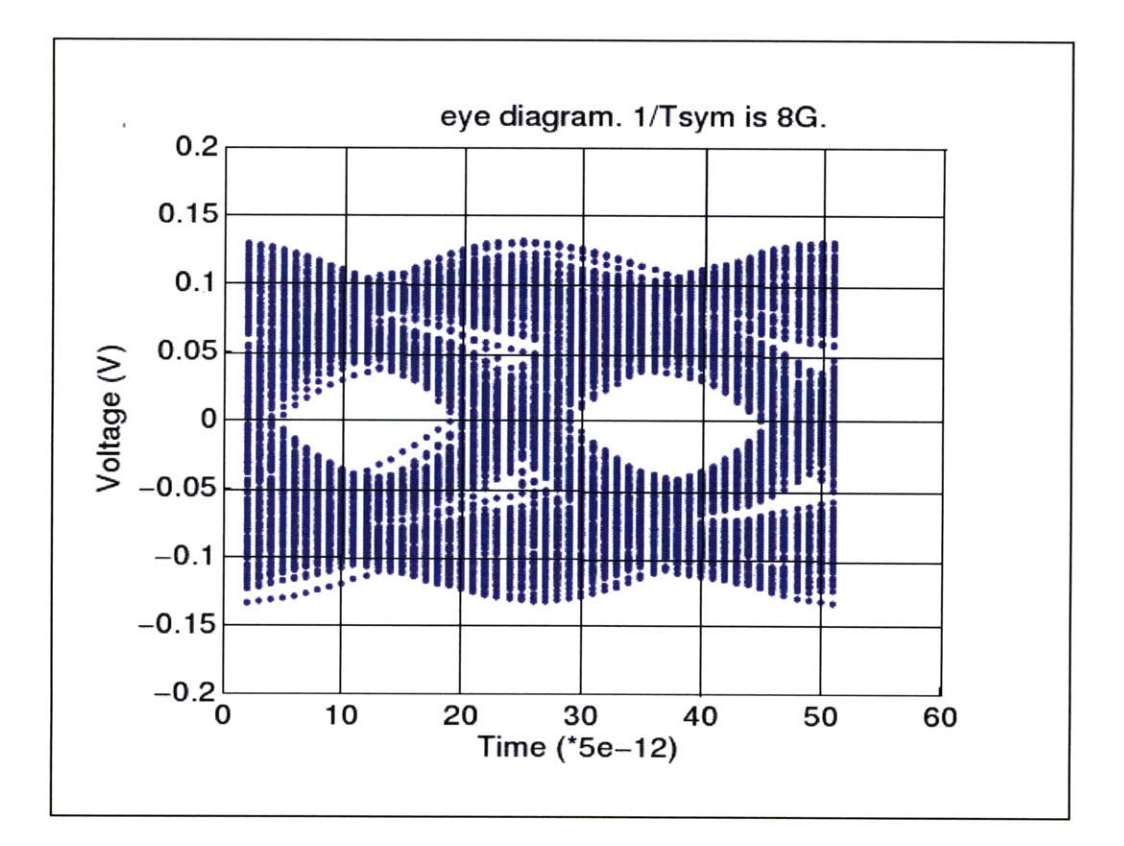

Figure *25:* Eye diagram at the receiver end with **CTLE** filtering

The Decision Feedback equalization technique yielded a worst-case eye height of **67.3** mV for the input channel transfer function. The **DFE** tap values were *-0.1925,* **0.6223,** and **- 0.1853.** The eye diagram of the simulation is depicted in Figure **26** and the **DFE** eye closure probability is depicted in Figure **27.**

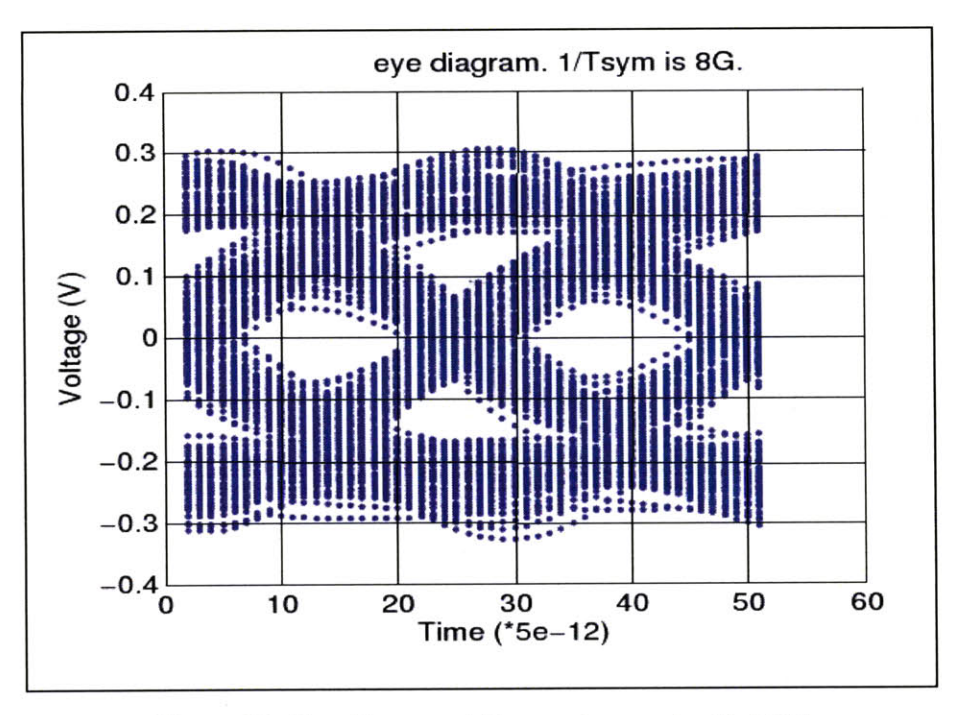

Figure **26:** Eye diagram at the receiver end with **DFE**

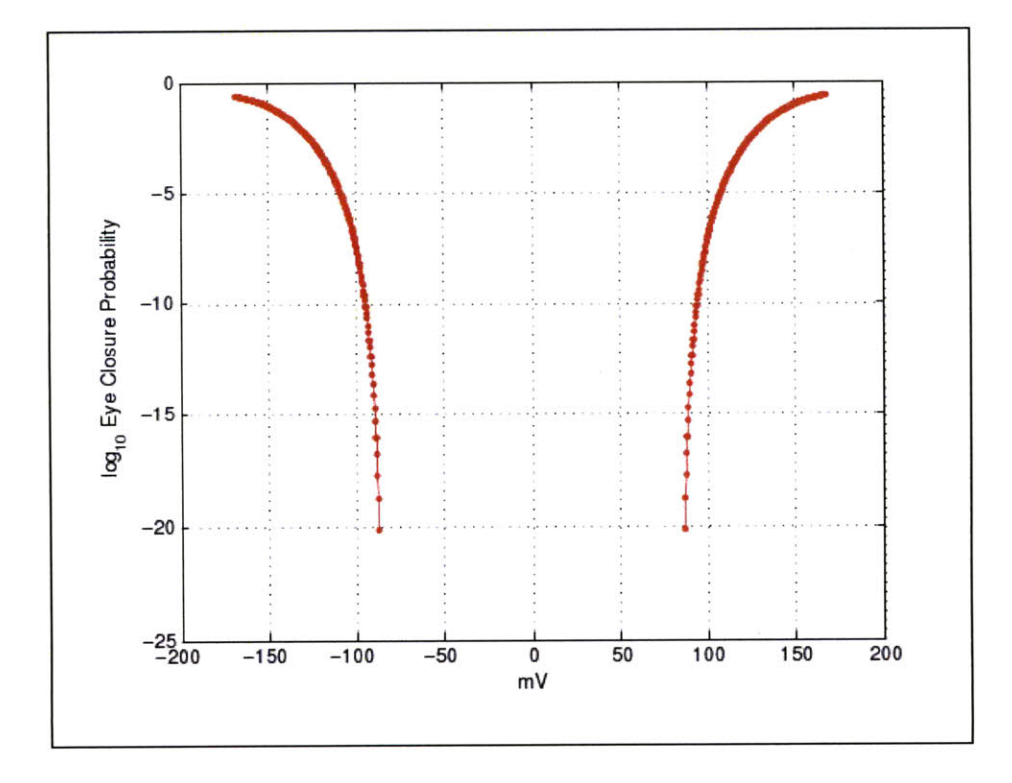

Figure **27: DFE** eye closure probability

# **6. Discussion**

The goal of this thesis was to design and simulate a PCIe Gen **3.0** communication channel. Several key lessons and observations were made in the process of developing simulation models of traces and vias and simulating them in **HSPICE** to achieve this end goal. Some of these key lessons will be discussed under this section.

The first observation is that the accuracy of the **HFSS** models is critical to generating a valid communication channel. It is imperative to select a valid range for frequency analysis in **HFSS** which relates to the time domain simulation the user intends to run in **HSPICE.** The **HSPICE** results are invalidated if the frequency sweeps of the **HFSS** models are chosen incorrectly because there is not a valid transformation from frequency domain to time domain.

The second observation is that the mode of data extraction from **HFSS** into **HSPICE** can influence the final result. In this thesis the trace models were incorporated into **HSPICE** as welements and via models were incorporated as S-elements.

The third observation is that it is important to select the right settings for the driver model in **HSPICE. By** selecting incorrect de-emphasis values or power values, the end result will be incorrect.

From the simulation results of Gen 2.0 several design guidelines can be made which can predict the behavior of the Gen **3.0** channel. From the results we can observe that the board material used during design stage can affect the overall length of the channel. **By** using the FR408HR material we can effortlessly meet the eye mask for a *15"* long channel on the backplane. However, if we use FR4 material, the **15"** channel fails the eye mask test for Gen 2.0. **By** using FR4 material we were only able to reach a channel length of **10"** on the backplane. The reason for this difference is due to the dielectric loss of the material. FR408HR has a smaller dielectric loss compared to FR4 material. Therefore it results in having an insertion loss which is approximately half the insertion loss of the FR4 material.

The second observation one can make from the simulation results is that backdrilling of the via stub can affect the signal amplitude. Since long via stubs means reflection loss due to stub capacitance, this observation is not too surprising. As seen **by** the insertion loss of the system shown in Figure **19** on page **33,** the presence of notches in the frequency domain indicates more losses due to this stub capacitance.

From the results, it can be seen that the via breakouts determine the via lengths and stub capacitance. This can also affect the signal quality through the channel. It was observed that signal trace on layer 12 on the IOXM board and the signal trace on layer **3** with backdrilling on the backplane results in maximum eye height.

The MATLAB analysis on the Gen **3.0** channel was performed to determine the FIR tap values and the appropriate **CTLE** coefficients. The precursor and main tap values **(- 0.1007** and **0.7278** respectively) were within the range specified **by** the **PCI-SIG** organization. However the post curser tap value of **0.1715** was not within the **0** to *-0.35* range specified **by PCI-SIG.** One possible reason for this is that the **CTLE** amplifies most of the high frequency components. Therefore the transmitter tap values are not typical pre-emphasis values. Another reason for this is that the **S21** parameters of the channel depicted a very high loss in the high frequency range. This loss is mainly due to the loss incurred **by** the connector model used in this channel .The following Figure **28** shows a *15"* backplane channel made with FR408HR material with and without the connector models. The **CTLE** coefficients denote a filter that shows high pass behavior around the 4GHz frequency value.

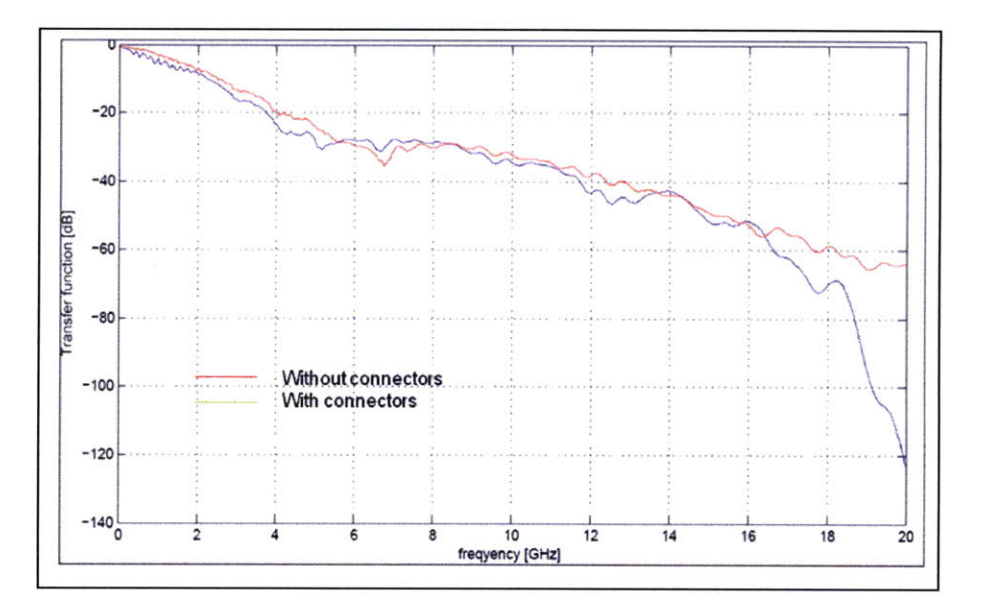

Figure **28:** Effect of the connector model

The decision feedback equalization generated a worst-case eye margin of **67.3** mV, far greater than the minimum required height of 10mV. The tap precursor and post-cursor tap values were both within the expected margin of **0** to *-0.25* and **0** to *-0.35* given **by** the PCI-SIG organization. Hence **DFE** is the most optimum mode of equalization for this channel. However, unlike **CTLE, DFE** does not provide the ease of implementation.

## **7. Conclusion & Future Work**

In this thesis, a high speed communication channel which meets the eye requirements of the PCIe Gen **3.0** standard was designed and simulated. **A** Gen 2.0 system was modified to function under the new Gen **3.0** speeds. Several design parameters were evaluated for the Gen 2.0 model. It was determined that using FR408HR board material as opposed to FR4 material improves the signal quality of the channel. Furthermore, it was observed that backdrlling of the via stub can improve the signal quality. The optimum via breakout was observed to have the signal trace on layer 12 on the IOXM board (backdilling depth of **85.38** mil) and on layer **3** on the backplane (backdilling depth of **19.23** mil).

While we have achieved the goal of this thesis which is to design and simulate a PCIe Gen **3.0** channel, several additions can be made to improve the performance of the model. In this work we were not able to use transmitter, receiver and connector models that were specifically designed for PCIe Gen **3.0** standards. The reason for this is that these models were not readily available in the industry at the time of this thesis work since the PCIe Gen **3.0** standards are still under development. It would greatly enhance the model if we include these models in the future and observe the functionality of the channel.

Another enhancement we can make to this model is to incorporate better receiver equalization techniques such Decision Feedback Equalization **(DFE).** The **CTLE** equalization method which is currently used in the model is a very basic equalization technique which relies on the designer to determine its pole and zero locations. **By** incorporating better equalization techniques we have demonstrated that we can obtain a higher worst-case eye opening of **67.3**

# **8. References**

- **[1] J.** Boh, "Signal integrity simulation of **PCI** Express Gen 2 channel," *XrossTalk Magazine,* **pp. 16-20,** January **2009.**
- [2] M. **J.** Chong, **"A PCI** Express to PCIX Bridge optimized for performance and area." Master's Thesis, Massachusetts Institute of Technology, 2004.
- **[3]** Al-Dhahir, **N.;** Cioffi, **J.M.;** , **"MMSE** decision-feedback equalizers: finite-length results," Information Theory, **IEEE** Transactions on , vol.41, no.4, **pp.9 6 1-975,** Jul **1995**
- [4] **J.** Pavlat, **"PCI** Express Gen2/Gen3 update: An interview with Jasmin Ajnovic and Kevien W. Bross, Intel." April **2009.** http://www.compactpcisystems.com/articles/id/?3103.
- **[5] A.** Kazmi, **"PCI** Express Gen **3** simplified." February **2009.** http://embeddeddsp.embedded.com/design/testissue/214502580;jsessionid=E1CLPQC4I **OMZUQSNDLPCKHSCJUNN2JVN?pgno=1**
- [6] "About PCI-SIG." 2009. http://www.pcisig.com/membership/about us
- **[7]** Synopsys, **"HSPICE** Signal Integrity Guide." March **2005.**
- **[8]** Synopsys, **"HSPICE** RF Manual." September **2005.**
- **[9]** Ansoft, "User's Guide **-** High Frequency Structure Simulator." **2005.**
- **[10] J.** Morrison, **G.** Talbot, **"PCI** Express **3.0** Electrical." **PCI-SIG** Developer Conference, **2009.**
- [11] **PCI-SIG, "PCI** Express Base Specification Revision 2.0." December **2006.**
- [12] **PCI-SIG, "PCI** Express Card Electromechanical Specification Revision 2.0." April **2007.**

mV. **By** using this equalization technique instead of passive **CTLE,** we can obtain longer channel lengths.

Finally, another design variation to explore is to observe the effect of the trace width on the signal quality. **By** increasing the width of the trace we can reduce the loss in the channel. However this will create routing problems and cross-talk issues. Therefore it is worthwhile to analyze which trace widths produce the most balanced solution.

 $\hat{\mathcal{A}}$ 

 $\bar{\mathcal{A}}$ 

- **[13] PCI-SIG, "PCI** Express Base Specification Revision **3.0** Version **0.7."** October **2009.**
- **[14]** Keven R. Andryc, **"A** novel approach to **PCI** simulation using ScriptSIM." Master's Thesis, University of Massachusetts Amherst, May **2008.**
- **[15]** Sanquan Song, Vladimir Stojanovi, "Behavioral Simulation of a High-Speed Link Transceiver Using VppSim." July **2008.**
- **[16]** "Differential Signaling." November **2009.** http://en.wikipedia.org/wiki/Differential-signaling
- **[17]** Idea Consulting, "Differential Stripline Impedance Calculator." **1999.** http://www.ideaconsulting.com/dstrip.htm
- **[18] E.** Bogatin, "Signal Integrity Simplified." Prentice Hall, **2003.**
- **[19]** H. Johnson, M. Graham, "High- Speed Signal Propagation: Advanced Black Magic." Prentice Hall, **2003.**
- [20] H. Johnson, M. Graham "High-Speed Digital Design: **A** Handbook of Black Magic." Prentice Hall, **1993.**
- **[21] D.** Brooks, "Signal Integrity Issues and Printed Circuit Board Design." Prentice Hall, **2003.**
- [22] **E. C.** Ifeachor, B.W. Jervis, "Digital Signal Processing." Prentice Hall, 2001.
- **[23]** "Common Resistor and Capacitor values for Electronic Circuits." April 2010. http://www.kennethkuhn.com/students/rlc values.pdf
- [24] T. Michalka, "Digital Signal Integrity Technical **&** Non-Technical Considerations." Qualcomm, April **2008.**
- *[25]* M. Kermani, "Pre-layout Simulaions: PCIe Gen. 2 Interconnect with 2 Connectors." NetApp, Inc., **2009.**

# **9. Appendix**

# **[11 Backplane PCB layout**

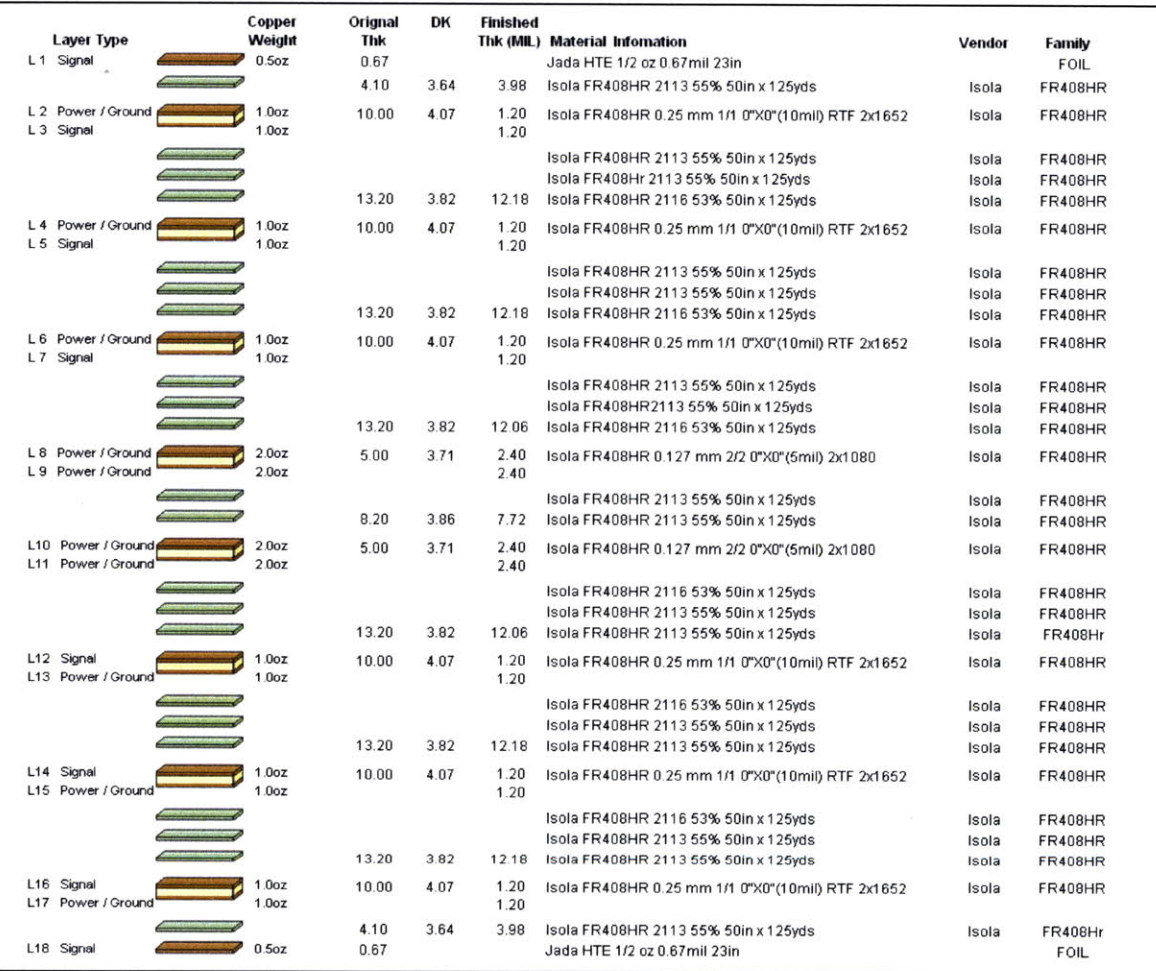

### [2] IOXM board layout

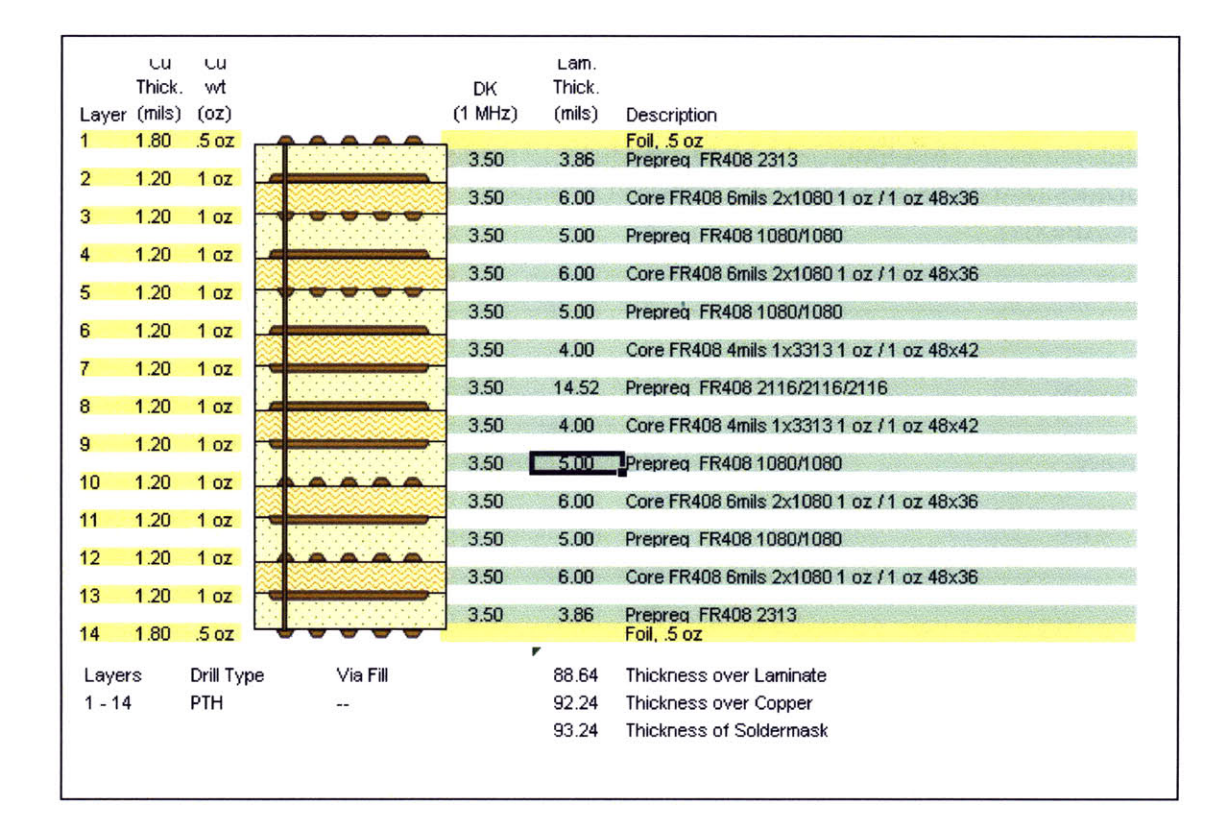

### **[31 W-element HSPICE syntax**

 $\alpha$ 

Wxxx input1 input2 ... inputN inputReference

- **+** outputl output2 **...** outputN outputReference
- +N=val L=val
- + <RLGCMODEL=name or RLGCFILE=name or UMODEL=name
- + FSMODEL=name or TABLEMODEL=name or SMODEL=name>
- + **[INCLUDERSIMAG=YESINO** FGD=val] [DELAYOPT=o112]
- + **<NODEMAP=XiYj...>**

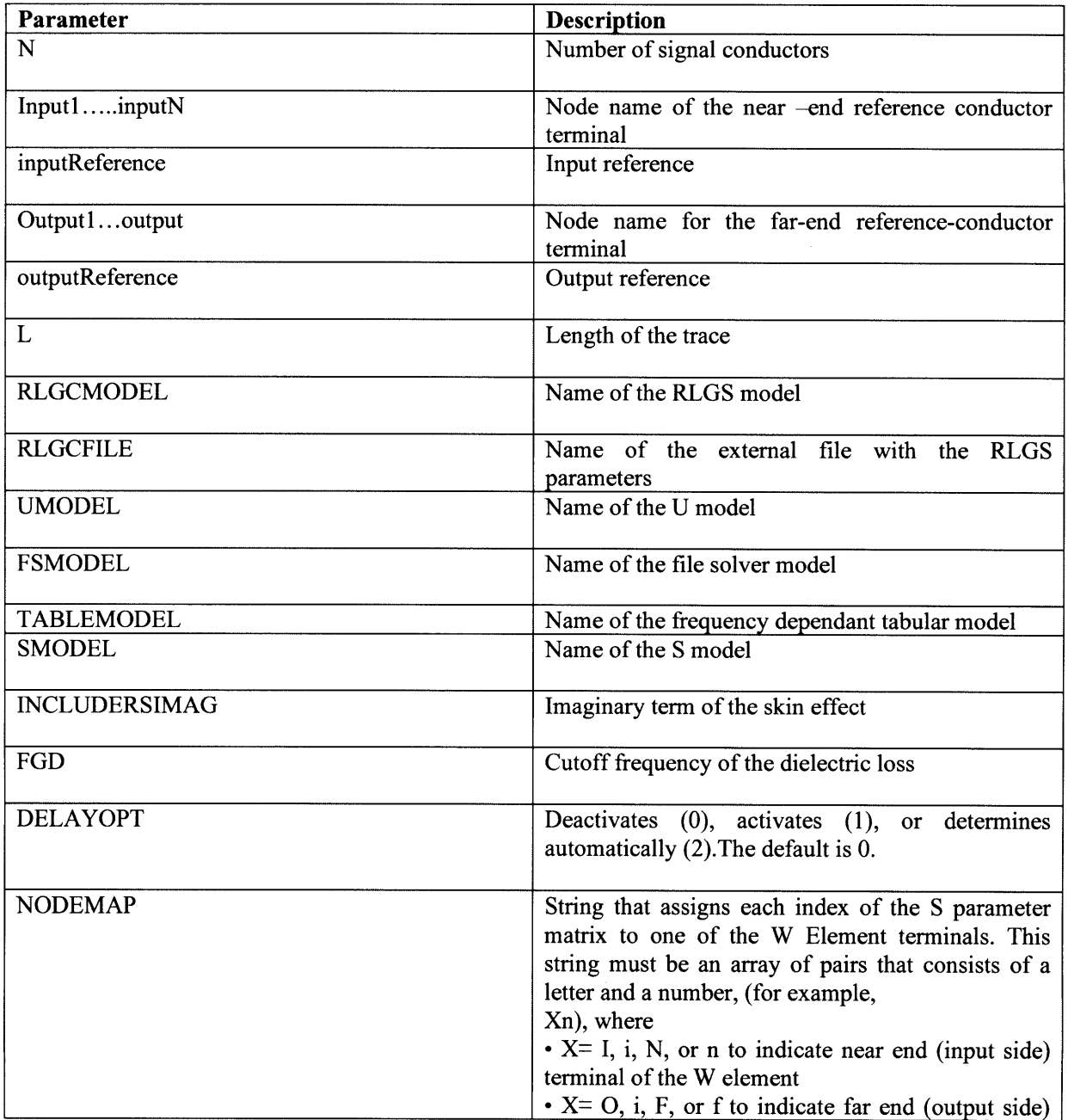

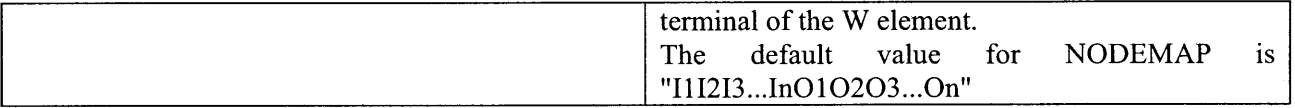

 $\bar{\gamma}$ 

Example:

Wdimm N=6 in1\_pos in1\_neg in2\_pos in2\_neg in3\_pos in3\_neg gnd

**+** outlpos outl neg out2\_pos out2\_neg out3\_pos out3\_neg gnd

 $\bar{\mathcal{A}}$ 

**+** tablemodel=cpu85\_sl\_10\_typ L=Length

### [41 **S-element HSPICE syntax**

Sxxx ndi nd2 **...** ndN ndRef

+<MNAME=Smodel\_name><FQMODEL=sp\_model\_name>

+ <TYPE=[s|y]> <Zo=[value|vector\_value]>

+ <FBASE = base\_frequency> <FMAX=maximum\_frequency>

- + <PRECFAC=val> <DELAYHANDLE=[1|o|ON|OFF]>
- + **<DELAYFREQ=val>**

+ **<INTERPOLATION=STEPILINEARISPLINE>**

+ <INTDATTYP =[RIIMA|DBA]> <HIGHPASS=value>

 $\sim 10^7$ 

+ <LOWPASS=value> <MIXEDMODE=[o|1]>

+ <DATATYPE=data\_string>

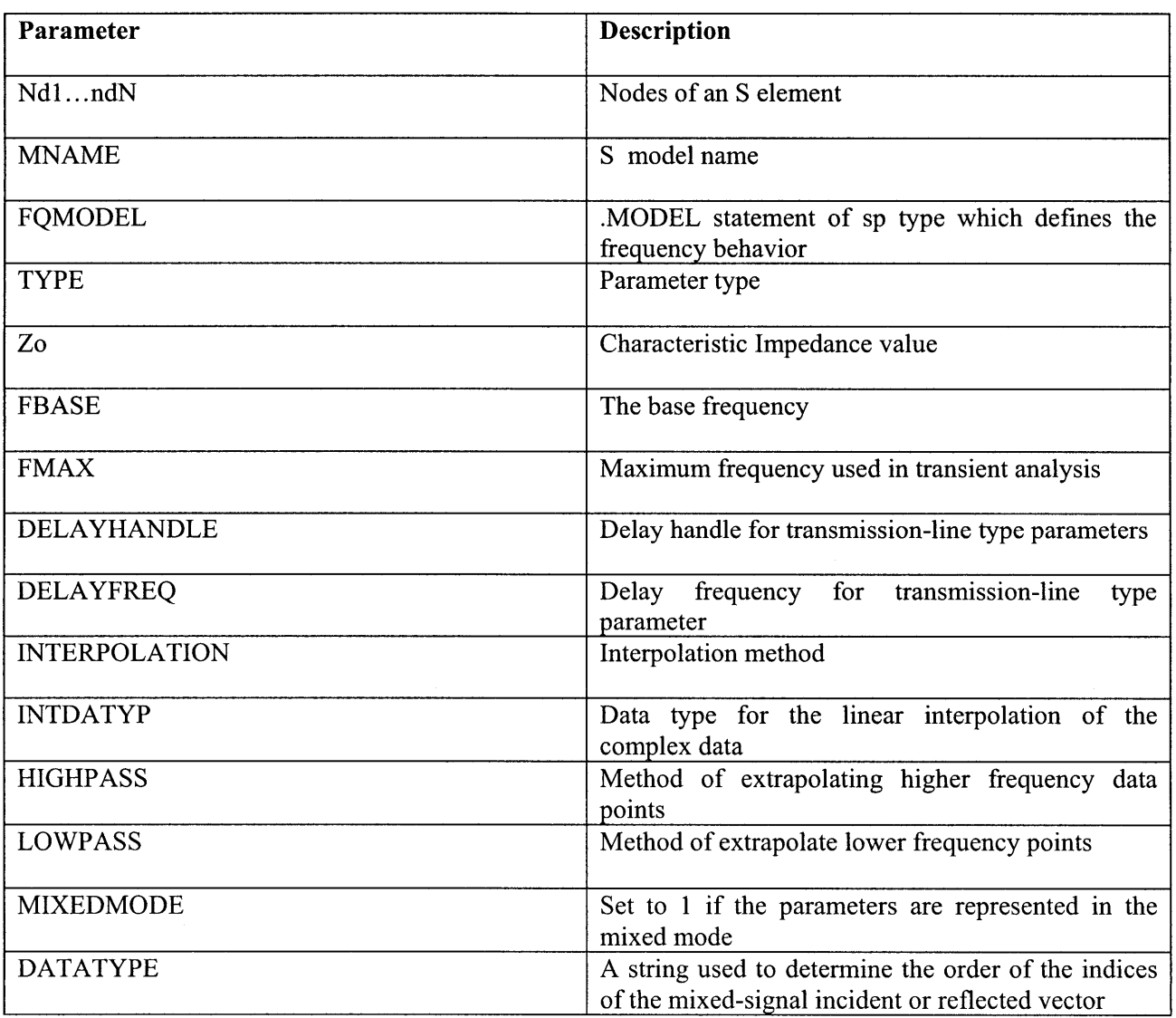

Example:

 $\Delta$ 

Svial pkgl\_pos2 pkgl\_neg2 pkgl\_negl pkgl\_pos1 pkgl\_pos3 pkgl\_neg3 + vial\_pos2 vial\_neg2 vial\_neg1 vial\_pos1 vial\_pos3 vial\_neg3 gnd + mname=s via IOXM cap

> $\sim 10$  $\bar{\mathcal{A}}$

.model s\_via\_IOXM\_cap S TSTONEFILE='ViaCap\_6mil\_IOXM\_L1L3\_3pairs.S12P'

 $\hat{\mathcal{A}}$ 

#### **[51 PCIe Gen 3.0 Matlab code for CTLE optimization and FIR tap coefficients for transmitter de-emphasis**

 $\sim$ 

#### **Main code:**

```
%%% Test bench for High-Speed Link Example %%%
clear all; close all;
% addpath('/home/sanquan/matlab/high-speed-link');
%%% Create channel response for the simulator %%%
channelName='C:\Documents and Settings\dilini\My
Documents\matlab\results.s4p';
mode='s21';
[f,Hinit]=extract mode from s4p(channelName,mode);
Figure(10)
plot(f*1e-9,20*log10(abs(Hinit)),'b'); xlabel('freqyency [GHz]');
ylabel('Transfer function [dB]'); grid on;
%%%%%%%%%%% CTLE code - DILINI %%%%%%%%%%%%%%%
pole2 = 11.62e9;
polel = 4.3e9;
zero = 0.7e9;
ctlefilter = pole2* (zero + li*f)./ ((polel +li*f) * (pole2 +li*f)); %
CTLE filter
H = ctlefilter.*Hinit; % Hinit is the transfer function produced by the
extract mode from s4p function
%%%%%%%%%%%%%%%% end of CTLE code - DILINI %%%%%%%
Tsym=1250e-12*log2(2);
Ts=5e-12;
delta=1E-4;vari=5E-5;
imp=xfr fn to imp(f,H,Ts,Tsym); %%% Ts sampled impulse response
nsym short=500; %%% persistance of the impulse response tail in the channel
in terms of the number of symbols
imp_short=[imp(1:min(floor(nsym short*Tsym/Ts), length(imp)))];
save imp short.mat imp short;
%%%%%%%%%%%%%%%%%%%%%%%%%%%%%%%%%%%%%%%%%%%%%%%%%%%%%%%%%%%%%%%%%%%%%%
%%% reduce the length of imp, imp fext, imp next to a bearable level.
delta num=40;
i=1:
while (i<length(imp) && max(abs(imp(i:length(imp))))>delta/delta num)
    i=i+200;end
```

```
i=min(i, length(imp));
imp short=imp(l: i);
i=1;imp=imp short;
eq tap length=3;eq tap pre=1;
pul=ones(1, floor(Tsym/Ts));
[eq taps, pulse\_resp\_Ts]=func_zfe(imp, pul, Tsym, Ts, eq tap length, eq tap pre, 'y');
[tmp, index max]=max(pulse resp Ts);
pul resp=conv(imp, pul);
[x, index_max]=máx(pul_resp);<br>index=max(1, inde
                        index max-floor(index max/(Tsym/Ts))*floor(Tsym/Ts)):
floor(Tsym/Ts): length(pul resp);
p=pul_resp(index);
figure
plot (p, 'b.-')
xlabel('Symbol time')
ylabel('Pulse response')
xlim([0 500]);
% func-eye(imp, eq taps, pul, 1000, Tsym, Ts, 'PAM2');
eq taps % output the FIR tap values
%%%%%%%%% eye margin calculation - DILINI %%%%%%%%%%%%%
peq = conv(eqtaps,p); % equalized pulse response
[maintap, index maintain] = max(peq);eye seq = 2*maintap - sum(abs(peq)) % generates the worse-case eye
margin
end
```
#### The Extract mode from s4p function code:

```
function [f, H]=extract mode from s4p(filename, mode)
%%% read in s parameters from four port s4p files %%%
% input
% filename
% mode {sll,s21,s31,s41,...,s14,s24,s34,s44}
% output
% f - frequency in Hz
% H - transfer function
% Extract units and parameter types - look for the line that starts with #
[first char]=textread(filename, '%c%* [^\n] ');
headerlines=find(first char=='#')-1;
-[freq unit,sim type,paramtype,z term type,z_term value]=textread(filename, #
%s%s%s%s%f%*[^\n]',1,'headerlines',headerlines);
```

```
freq unit=char(freq unit);
param type=char(param type);
% Position to the beginign of the number array and extract number from file
headerlines=max(find(first char=='!'));
[colO,coll,col2,col3,col4,col5,col6,col7,col8]
                                                                                 \equivtextread(filename,'%f%f%f%f%f%f%f%f%f','headerlines',headerlines);
freq index=1:4:length(colO);
s1 index=1:4:length(colO);
s2 index=2:4:length(colO);
s3 index=3:4:length(colO);
s4 index=3:4:length(colO);
f=colO(freq index)';
switch upper(freq unit)
case 'HZ'
      scaleF=l;
                             \mathcal{L}_{\mathcal{L}}case 'KHZ'
      scaleF=le3;
 case 'MHZ'
      scaleF=le6;
 case 'GHZ'
      scaleF=le9;
 otherwise
   error('Unknown frequency unit %s', freq unit);
   return
end
f=f*scaleF; % frequency in Hz
switch upper(mode)
    case 'S11'
        paraml=coll(sl index)';
        param2=col2(s1_index)';
    case 'S21'
        paraml=col0(s2 index)';
        param2=col1(s2 index)';
    case 'S31'
        param1=col0(s3 index)';
        param2=coll(s3_index)';
    case 'S41'
        param1=col0(s4_index)';
        param2=coll(s4_index)';
    case 'S12'
        paraml=col3(s1_index)';
        param2=col4(s1 index)';
    case 'S22'
        paraml=col2(s2 index)';
        param2=col3(s2_index)';
    case 'S32'
        paraml=col2(s3_index)';
        param2=col3(s3 index)';
    case 'S42'
        paraml=col2(s4 index)';
        param2=col3(s4_index)';
    case 'S13'
        paraml=col5(sl index)';
        param2=col6(sl index)';
```

```
case 'S23'
        paraml=col4(s2 index)';
        param2=col5(s2_index)';
    case 'S33'
        param1=col4(s3 index)';
        param2=col5(s3_index)';
    case 'S43'
        paraml=col4(s4 index)';
        param2=col5(s4_index)';
    case 'S14'
        paraml=col7(s1_index)';
        param2=col8(s1_index)';
    case 'S24'
        paraml=col6(s2 index)';
        param2=col7(s2 index)';
    case 'S34'
        param1=col6(s3 index)';
        param2=col7(s3 index)';
    case 'S44'
        paraml=col6(s4 index)';
        param2=col7(s4_index)';
    otherwise
        error('unknown mode %s', mode);
end
switch upper(param type)
    case 'M
        H=paraml.*exp(j*param2*pi/180);
    case 'RI'
        H=paraml+j*param2;
    case 'DB'
        H=10.^(paraml/20).*exp(j*param2*pi/180);;
    otherwise
        error('unknown parameter type %s', param type)
end
```
#### The xfr fn to imp function code:

```
function imp=xfr_fn_to_imp(f, H, Ts, Tsym)
%%% Create impulse response from transfer function in frequency domain %%%
%%% Impulse response is interpolated to the sample time required by the
%%% simulator
% input
% f - frequency in Hz
% H - transfer function
% Ts - simulator sample time
% Tsym - simulator symbol period
% output
% impresponse
num fft pts=2^12;
% set the symbol frequency
f sym=l/Tsym;
% get the maximum sampling frequency from the transfer function
```

```
f sym max=2*max(f);
% stop the simulation if the symbol frequency is smaller than the maximum
% measured sampling frequency
if (f sym > f sym max),
  error('Max input frequency too low for requested symbol rate, can''t
interpolate!');
end
f sym max=f sym*floor(f_sym_max/f_sym);
Hm=abs(H);Hp=angle (H);
%%% need to force phase to zero at zero frequency to avoid funky behavior
if f(l)==O,
   Hm ds=[fliplr(Hm(2:end-1)) Hm];
  Hp ds=[fliplr(-Hp(2:end-1)) Hp];
                                                                           \simfds=[-fliplr(f(2:end-1)) f];
   fds m = fds;
   fds p = fds;
else
   Hm ds=[fliplr(Hm(1:end-1)) Hm];
   Hp ds=[fliplr(-Hp(1:end-1)) 0 Hp];
   fds m=[-fliplr(f(1:end-1)) f];
   fdsp=[-fliplr(f(1:end-1)) 0 f];
end
df=f sym max/2/num fft pts;
f ds interp=-f sym max/2+df:df:f sym max/2;
Hm ds interp=spline(fds m, Hm ds, f ds interp);
Hp ds interp=spline(fds p,unwrap(Hp ds),f ds interp);
Hm ds interp sh=fftshift(Hm ds interp);
Hp ds interp sh=fftshift(Hp ds interp);
H ds interp sh=Hm ds interp sh.*exp(j*Hp ds interp sh);
% impulse response from ifft of interpolated frequency response
imp=ifft(H ds interp sh);
imp r=real(imp);
dt_sym=1/f_sym_max;
%refit data into simulator's time step
dt time=0:dt sym:dt sym*(length(imp r)-l);
time = 0:Ts:dt time(end);
imp = interpl(dt time, imp r, time, 'spline')*Ts/dt sym;
return
```
#### **The func zfe code:**

function [w, pulse\_resp\_Ts]=func\_zfe(imp, pul, Tsym,Ts,L,num pre, str) **%%%** Computes linear zero-forcing equalizer coefficients **%%%** with peak power constraint scaled to one

```
%%% inputs
% imp - channel impulse response
% pul - symbol shape
% Ts - impulse response time quantization
% Tsym - symbol duration
% L - equalizer length
% num pre - number of precursors in the equalizer
%%% output
% w - equalizer coefficients
pulse response data=[zeros(1,floor(Tsym/Ts)) pul zeros(1,floor(Tsym/Ts))];
pulse response = conv(imp, pulse response data);
[foo,index max]=max(pulse response);
symbolindex = round( (index max-
floor(index max*Ts/Tsym)*Tsym/Ts):floor(Tsym/Ts):length(pulse response));
if symbol index(1) == 0symbol index=symbol index(2:length(symbol index));
end
p=pulse response(symbol_index);
if str== 'y'
    figure(11)
    hold off; plot(Ts*(1:length(pulse response)), pulse response,'r-');
    hold on; plot(Ts*symbolindex, p,'y.');
end
[foo, main index] = max(p);main eq index=main index+num pre-1;
delta vec=zeros(1, L+length(p)-1);delta vec(main eq index)=1;
for n=l:L,
    P(n,:)=[zeros(1, n-1) p zeros(1, L-n)];
end
w=(inv(P*P')*P*delta vec') ;
w=w/\text{sum(abs(w))};
PP=w*P;
if str== 'y'
    figure(12)
    subplot(2,1,2);tmp=w*P;
    [x, k] = max (tmp);mainHmV=x*1000*0.5
    resISI=tmp;
    stem(tmp(l:min(k+100, length(tmp))));
    title('Equalized symbol spaced pulse response');
    subplot (2,1,1);
    [x, k] =max (p);
    stem(p(1:min(k+100, length(p)));
    title('Unequalized symbol spaced pulse response')
end
% save response.mat PP(1:1000);
PPshort = PP(1:200);
```
save response.mat PPshort;

```
figure (11)
plot(PPshort,'b.-')
a=length(w);tmp=w(1)*pu];for i=2:a
    tmp=[tmp,w(i)*pul];end
pulse resp Ts=conv(tmp, imp);
```
#### **The func\_eye code:**

```
function func eye(imp, w, pul, K, Tsym, Ts, str)
% imp: impulse response
% pul: pulse shape (length of Tsym/Ts
% w: equalizer coefficient
% K: number of data to be simulated
% Tsym: length of a symbol
% Ts: length of an sample
[x,index max]=max(abs(conv(imp, pul)));
data=round(rand(1,K)). *2-1;
data=conv(data,w);
symbols=zeros(l, length(data)*length(pul)+100);
symbols(1: length(pul))=[data(1)*pul];
for i=2:length(data)
   symbols((i-1)*length(pul)+1: i*length(pul))=[data(i)*pul];
end
%out=symbols;
out=conv(symbols, imp); %./3;
out=out(index max+round(80*round(Tsym/(2*Ts))):index max+ceil(K*0.99)*round(T
sym/(2*Ts));
index=l:length(out);
figure
axes('FontSize', 15);
hold on
title([str ' eye diagram. 1/Tsym is ' num2str(l/Tsym/1E9) 'G.'],
'FontSize',15);
plot(index-floor(index/(2*Tsym/Ts))*2*floor(Tsym/Ts)+l, out, '.');
xlabel(['Time (*' num2str(Ts) ')'] , 'FontSize', 15);
ylabel(['Voltage (V)'], 'FontSize', 15);
```
#### **[6] Decision Feedback code**

function [w, peq]=func zfe  $p(p,L,num)$  pre, eq taps dfe,str) **%%%** Computes linear zero-forcing equalizer coefficients **%%%** with peak power constraint scaled to one **%%%** inputs **% p -** pulse response **%** Ts **-** impulse response time quantization **%** Tsym **-** symbol duration **%** L **-** equalizer length **%** numpre **-** number of precursors in the equalizer **%%%** output **%** w **-** equalizer coefficients **%** clear all; close all;clc; **%** Tsym=100e-12; Ts=Tsym/10; **L=30;** numpre=10; **%** imp=load('link top\link\_channel.dat','ASCII');  $[foo, main \ index] = max(p);$ 

```
% main eq_index=main index+num_pre-1;
main eq index=main index+num pre;
delta vec=zeros(1,L+length(p)-1);delta vec(main eq index)=1;
for n=1:L,
  P(n,:) = [zeros(1, n-1) p zeros(1, L-n)];end
```

```
%%% DFE
Pd = [P(:,1:main eq index) P(:,main eq index+eq tapsdf+1:end)];delta vecd = [delta vec(1:main-eq-index)
delta vec(main eq_index+eq_taps dfe+1:end)];
```

```
w=(inv(Pd*Pd')*Pd*delta vecd')';
w=w/\text{sum}(\text{abs}(w));
peq=w*P;
peq(main eq_index+1:main eq_index+eq_taps_dfe)=0;
```

```
% keyboard
```

```
if str=='v'figure(12)subplot(2,1,2);[x,k] = max(peq);mainHmV=x* 1000
```

```
resISI=peq;
% resISI(k)=0;
  plot(peq(1:min(k+100, length(peq))),'r.-');
  title('Equalized symbol spaced pulse response');
  grid on;
  subplot(2,1,1);[x,k]=max(p);plot(p(1:min(k+100, length(p))),'b.-');
  title('Unequalized symbol spaced pulse response')
  grid on;
  [pISIb,vISIb]=distISI(resISI,2);
  vISI = vISIb(find(vISIb>0));pISI = pISIb(find(vISIb>0));% sigmalSIdata=sqrt(sum(pISI.*vISI.^2));
\% index0=find(vISI==0);
% pGauss=0.5 *erfc([vISI(index0:end) vISI(index0:end)+
vISI(end)]/sqrt(2)/sigmalSIdata);
% keyboard;
  [foo, indexMax] = min(abs(vISI-manHmV/1000));pCumISI=cumsum(pISI(1:indexMax));
% keyboard
  sigmaN = 10.^(-5:0.05:0);
  for k=l:length(sigmaN),
    ber(k) = sum(pISI*erfc(vISI/sqrt(2)/sigmaN(k))');end
% ber
  figure(100)
  hold off; semilogy(20*log10(sigmaN),ber,'g')
  xlabel('Noise rms [dBV]'); ylabel('log_{10} BER');
  ylim([10.^[-20 0]]);
  figure(14)
  plot(1000*[-fliplr(vISI(1:indexMax)) vISI(1:indexMax)], [fliplr(log10(pCumISI))
log1 0(pCumISI)],'r.-');
  xlabel('mV'); ylabel('log_{ 10} Eye Closure Probability');
  grid on;
```

```
end
```
#### **[7] Altered Verilog A code**

**NOTE: extracted from thPCIe Bosboro-Ex rev. 10 code**

```
*** Tx 1Pair Subckt
.subckt Tx lpair bhv wdata3 wdata4 pad12 pos pad12 neg vtxpwr vtxvss
.param f3db = 70e9 $ Input to driver Bessel filter
.param zo=1
.param base= 'abs(p2)+abs(p3)+abs(p4)+abs(p5)+abs(p6)' $ DC value<br>param p1= -0.1007 $ the altered curser value
                                 $ the altered curser value
.param p2= 0.7278 $ the altered curser value
.param p3= 0.1715 $ the altered curser value
.param p4 = 0<br>
.param p5 = 0<br>
.param p5 = 0<br>
3 other post cursorset to 0
                                 .param p5= 0 $ other post cursorset to 0
.param p6= 0 $ other post cursorset to 0
.param idrvm = 1
2-tap Tx Linear Equalizer
Xeq_pos in_vic_pos drv1_pos vtxvss module_lib_x6tapfir1
+ eqtdelayl='eq tdelayl' base='base' idrvm=1 pl='pl' p2='p2'
Xeq neg in vic neg drvl neg vtxvss module lib x6tapfirl
+ eq_tdelayl='eqtdelayl' base='base' idrvm=1 pl='pl' p2='p2'
*** Verilog-A Module
```
\*module module lib x6tapfir1 (in1, out1, gnd1);